**INSTITUTO TECNOLÓGICO SUPERIOR AERONÁUTICO**

# **ESCUELA DE TELEMÁTICA**

# **PAGINA WEB DEL CENTRO DE INVESTIGACIÓN Y DESARROLLO (CIDFAE)**

**POR:**

# **CBOS. GUTIERREZ ARMANDO. CBOS. LOPEZ PEDRO.**

**Tesis presentada como requisito parcial para la obtención del Título de:**

# **TECNÓLOGO EN TELEMÁTICA**

**2001**

# **CERTIFICACIÓN**

Certifico que el presente trabajo en su totalidad fue realizado por los SRS. CBOS. GUTIÉRREZ ARMANDO Y CBOS. LÓPEZ PEDRO, como requerimiento parcial a la obtención del Título de TECNÓLOGO EN TELEMÁTICA.

Latacunga 12 de Diciembre del 2001.

**Ing. Fernando Quevedo E.**

\_\_\_\_\_\_\_\_\_\_\_\_\_\_\_\_\_\_\_\_\_\_\_

**PROFESOR DIRECTOR**

# **DEDICATORIA**

El presente trabajo va dedicado a nuestros queridos y abnegados padres quienes con su sacrificio y consejos han sabido guiarnos en el camino del bien, velando nuestros pasos a lo largo de una etapa más de nuestras vidas, para darnos un porvenir brillante y seguro para el futuro.

**Cbos. Gutiérrez Armando** 

**Cbos. López Pedro**

## **AGRADECIMIENTO**

Nuestros sinceros agradecimientos a Dios, por la fuerza de voluntad y carácter que supo brindarnos en los momentos más difíciles cuando la adversidad en la investigación pretendía doblegarnos.

Nuestro Homenaje de gratitud también va dirigido a nuestros maestros que con nobleza y dedicación depositaron en nosotros sus vastos conocimientos, y demás personas que cooperaron en esta investigación.

En especial a nuestro Asesor el Ing. Fernando Quevedo que con paciencia nos dirigió en la realización del presente trabajo.

**Cbos. Gutiérrez Armando**

**Cbos. López Pedro**

# ÍNDICE

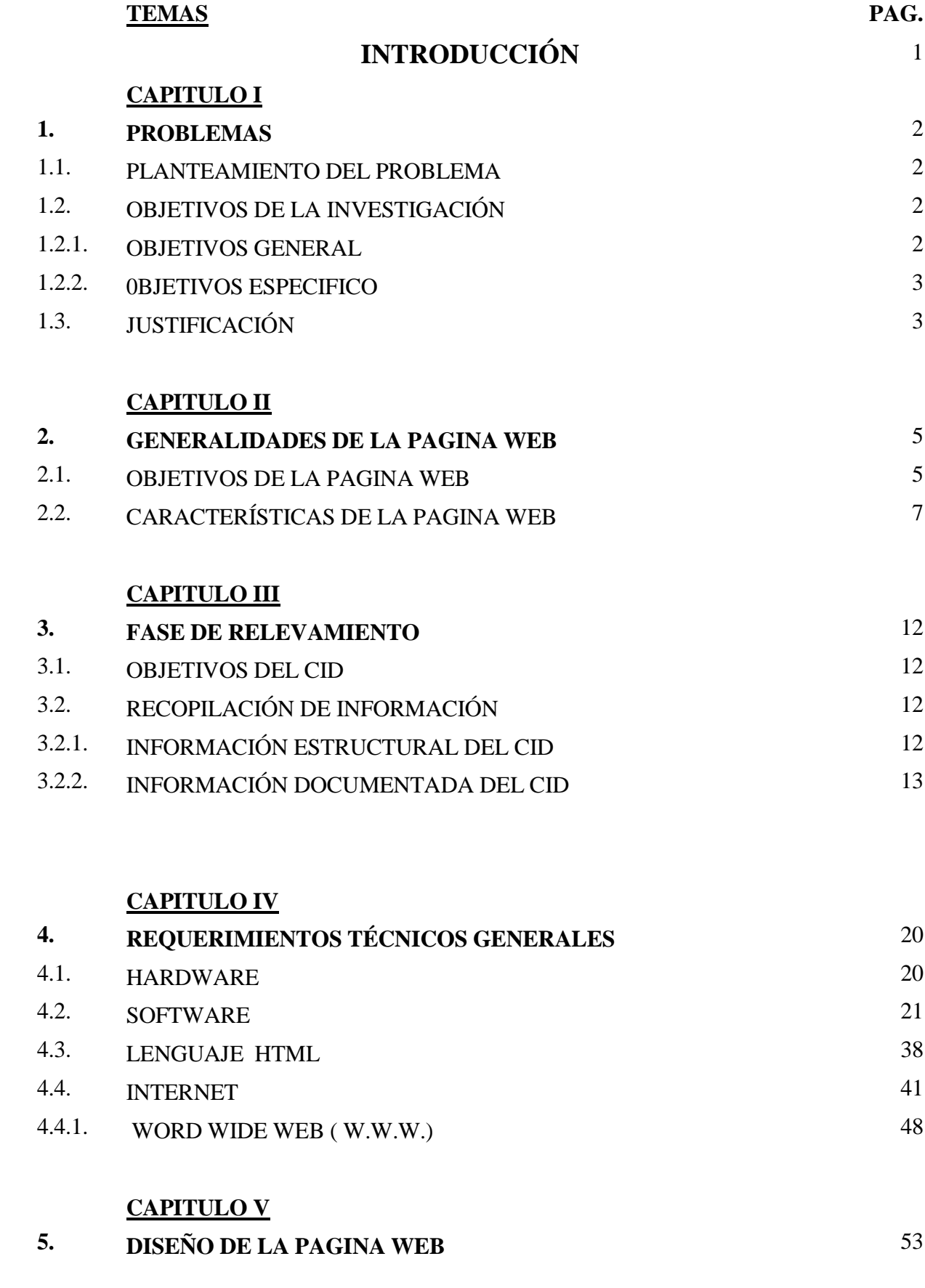

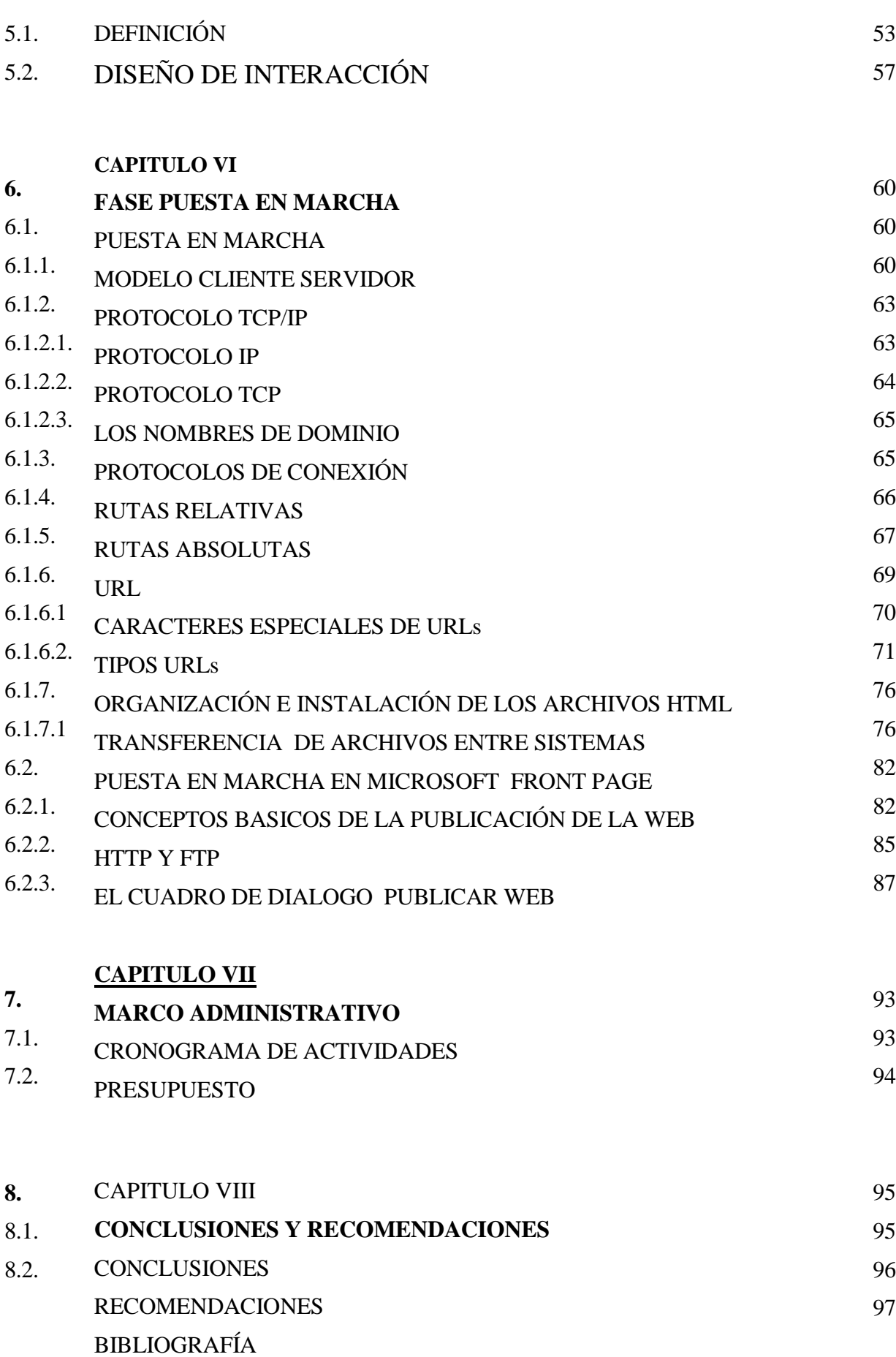

# **CAPITULO I PROBLEMA**

### **1.1. Planteamiento del problema**

Puesto que el Centro de Investigación y Desarrollo de la Fuerza Aérea Ecuatoriana (CIDFAE), no tiene una dirección electrónica para dar a conocer información del mismo en Internet,se ha visto la necesidad de crear un sito Web, con el cual se pretende dar a conocer a la comunidad a través de la red mundial las actividades y avances tecnológicos realizados por esta dependencia.

En la actualidad y dado el ritmo del avance en la informática, se hace necesario difundir las actividades que realizan las diversas instituciones y tratar de llegar a la mayor cantidad de personas a nivel local y mundial, por esta razón se utilizará el Internet que es un medio de difusión muy utilizado en la actualidad, y no solo para esta actividad sino paramuchas otras acciones.

### **1.2. Objetivos**

#### **1.2.1. Objetivo General**

Elaboración de la pagina Web para el Centro de Investigación y Desarrollo de la Fuerza Aérea Ecuatoriana, (CIDFAE).

### **1.2.2. Objetivos Específicos**

 Acceder por medio de Internet para poder dar información a usuarios sobre la reparación y modernización de los sistemas de operación aérea.

- Mediante la pagina Web del centro de investigación y desarrollo (CIDFAE), aumentar su rentabilidad económica con la venta de su tecnología y trabajos que se generan en el mismo.
- Analizar y seleccionar las alternativas mas adecuadas basándose en un estudio técnico.
- Realizar pruebas de funcionamiento y eficiencia.

# **1.3. JUSTIFICACIÓN**

La Fuerza Aérea Ecuatoriana no dispone de un centro que realice la elaboración de paginas Web, y que esté enmarcado dentro del aspecto específico de lo que es el Centro de Investigación y Desarrollo (CIDFAE) involucrando de esta manera a la Escuela de Telemática del "ITSA"

Los requerimientos así como las aspiraciones para el desarrollo y superación del Instituto Tecnológico Superior Aeronáutico, con nuestro proyecto queremos proporcionar a toda la ciudadanía y porque no al mundo entero una información oportuna, confiable y completa acerca de todas las actividades y servicios en los campos: administrativo, social, cultural, deportivo, científico, y también aspectos generales que rigen la vida institucional.

Por esta razón necesitamos cubrir todas las expectativas de este tema, ya que por medio de él lograremos la implementación de información en la página Web y una dirección electrónica del Centro de Investigación y Desarrollo (CIDFAE) en Internet.

### **CAPITULO II**

### **GENERALIDADES DE LA PAGINA WEB**

#### **2.1. OBJETIVOS DE LA PAGINA WEB**

#### **Economía "digital"**

Economía "digital" Este nuevo mercado define una nueva economía, donde los activos más importantes son: LAS IDEAS Y LA INFORMACIÓN Las empresas deberán conocer el funcionamiento de esta nueva economía, para lograr posicionarse con éxito en el nuevo mercado digital. Esta nueva economía, como toda actividad humana nueva implica nuevas oportunidades, pero sobre todo imaginación. La empresa dispone de pocas referencias para desarrollar modelos empresariales que pueden asegurar el éxito de su nueva presencia "digital". Prácticamente no hay reglas, hay que inventar y probar, la imaginación al poder. La empresa tiene que crear nuevos productos y servicios adaptados a la nueva economía, o readaptar los existentes a la nueva filosofía. El enfoque cambia totalmente, el consumidor es cada vez más importante, el marketing "uno a uno" tomará cada vez más fuerza. La empresa deberá ingeniarselas para captar a estos consumidores y sobre todo saberles ofrecer el producto/servicio que más se le adapte a sus necesidades, determinando en muchos casos productos/servicios personalizados en función de las necesidades de cada consumidor. El consumidor exige protagonismo. Por ello, aparte de lograr atraerlos a nuestro sitio, deberemos diseñar estrategias para fidelizarlo, deberemos buscar unas relaciones duraderas. Toda revolución tecnológica (y ahora estamos en una) ofrece nuevas oportunidades de negocios, son épocas de cambio. Los directivos sólo tienen dos opciones; aceptar el nuevo reto o no aceptarlo. En el comercio electrónico no hay lugar para la "miopía gerencial". Un nuevo mercado abierto a toda la comunidad virtual, global y en muchos casos considerado como un "libre mercado" fuera del control de legislaciones de países, donde el consumidor adquiere un nuevo protagonismo a través de la interactividad.

La economía nace con el desarrollo conjunto de la industria de la computación (computadoras, software y servicios), las comunicaciones (telefonía, cable y satélite) y los contenidos (entretenimientos, editoriales y proveedores de información). Esta convergencia ha dado lugar a la nueva industria multimedia. La característica de esta nueva economía es la DIGITALIZACION. La digitalización consiste en que toda aquella información que se trate de imágenes, texto o sonido, se convierta al lenguaje de las computadoras: los números binarios (ceros y unos).El proceso de digitalización permite reducir la cantidad de información a transmitir, y la información puede ser comprimida. A esto se le suma el desarrollo del medio físico por donde transita la información, encontrándonos con la fibra óptica en lugar del típico cable de cobre o par trenzado, que permite transmitir mayor cantidad de información (ancho de banda) a la velocidad de la luz. Por otro lado, la digitalización permite la combinación de diversos tipos de información, por ejemplo en documentos multimedia. La información puede ser almacenada y recuperada instantáneamente desde cualquier lugar del mundo.

#### **Comercio electrónico**

El comercio electrónico no es considerado un servicio del Internet. Es una actividad que gracias a los avances tecnológicos, existe la posibilidad de realizar transacciones de compra o venta, pagos desde un computador. Se puede comprar desde un libro, una suscripción a una revista, hacer un pedido o reservación, hasta realizar un traspaso entre cuentas bancarias. En resumidas cuentas la base tecnológica del Comercio Electrónico es el Internet.

#### **2.2. Características de la página Web**

- Una página Web, por lo general, está formada por varias páginas que contienen información de cualquier tipo, ya sea académica, comercial, técnica, entretenimiento, etc.
- La página Web presenta en forma de textos con títulos, subtítulos, cuerpo y gráficas, por ahora en dos dimensiones, y sobre la cual se puede navegar usando los enlaces contenidos en la misma.
- El diseño de las páginas Web debe cumplir ciertos requisitos mínimos de buen gusto para que lo lectores, observadores o clientes, se sientan bien al tener contacto con ellas. Básicamente se deben cumplir tres requisitos: simplicidad, brevedad y funcionalidad. Una página Web consiste básicamente en información que se ofrece al usuario. Pero se debe organizar esta información de una manera clara y efectiva.

**Contenido:** Un sitio del Web debe ofrecer contenido, es decir, información del tipo que sea, no una simple colección de enlaces a otras páginas. Evitar poner enlaces a páginas todavía vacías de contenido, en donde sólo haya un icono indicando "Página en obras".

**Longitud:** Si una página resulta excesivamente larga, es conveniente descomponerla en otras varias, para facilitar el tiempo de carga, y dar la oportunidad al usuario de elegir lo que le interese.

**Cabeceras**: Si la información que se suministra se trata principalmente de texto, es muy conveniente utilizar adecuadamente las cabeceras y las listas

Las cabeceras del nivel 1 (H1) sirven para indicar los temas importantes, mientras que las

del nivel 2 (H2) se utilizarán para señalar los subtemas relacionados con los anteriores, etc.

Es importante recordar que el propósito de las cabeceras no es el de conseguir unos determinados tamaños de fuentes (para ello hay otro tipo de etiquetas), sino que se deben utilizar exclusivamente para organizar un documento en diversas secciones. Con este propósito, he aquí algunas recomendaciones acerca del correcto uso de las cabeceras:

- Una cabecera no debe estar a más de un nivel del que la que le precede. Es decir, un elemento H3 no debería seguir directamente a uno H1.
- Es incorrecto querer destacar de una manera extra lo que está dentro de la cabecera, utilizando etiquetas que hagan el texto aún más grueso, tales como <B> o <EM>.
- No se debe marcar el texto con las etiquetas H2 o H3, simplemente porque en nuestro navegador obtenemos así el tamaño de fuente y el grosor deseados, ya que en otros navegadores puede resultar de un tamaño grotescamente grande.

**Composición:** Es muy conveniente tratar de conseguir que las distintas páginas que componen un sitio del Web tengan un estilo consistente. Una composición uniforme de las páginas ayudará a los usuarios a navegar entre ellas, y dará personalidad al conjunto. Esta consistencia se puede obtener escogiendo un tema gráfico común al conjunto de las páginas: puede ser un color de fondo, o un logo, o una manera particular de disponer los gráficos o el texto.

Aunque el contenido es lo principal, una presentación acertada y atrayente contribuirá en gran medida al éxito de una página del Web.

**Escoger un título significativo:** A veces se omite el "titulo" de un documento HTML, o

se le pone uno inadecuado, porque no se ve en en pantalla. Pero ese documento será conocido en el Web precisamente por su título.

Por tanto, conviene hacer que el título sea muy descriptivo, de tal manera que cuando alguien lo guarde en su bookmark pueda saber posteriormente de qué se trata. A ser posible, se debe dar una indicación en el título de la organización (por ejemplo, en el título de esta página se indica el nombre del manual, el número del capítulo, y el contenido del capítulo), con lo que su identificación sea completa fuera de su contexto.

**Poner un párrafo introductorio:** A menudo, la única indicación del contenido de una página viene suministrada por una imagen. Pero no hay que olvidarse que existen navegadores que funcionan sólo en modo texto (tal como Lynx, por ejemplo), así como que también hay una proporción de usuarios de navegadores gráficos que inhabilitan la carga de imágenes para ganar en velocidad.

Es conveniente, por tanto, poner un párrafo introductorio que exprese de manera clara y concisa el contenido de la página. Otra razón muy importante para hacerlo es que existen motores de búsqueda que catalogan las páginas precisamente por el contenido de las palabras iniciales.

**Ayudas visuales:** Guiar los ojos del usuario por medio de la estructura de la página, barras separadoras, tipos de fuentes, iconos, imágenes, etc. No utilizar el parpadeo más que para las emergencias.

Para hacer particiones de una página se pueden usar los separadores horizontales (<HR>) o tablas con bordes. Pero no hay que abusar de esto. Demasiados separadores dan un aspecto trozeado a la página.

**Seleccionar un fondo de color o con imágenes:** No todos los navegadores lo soportan, pero si se utiliza adecuadamente puede tener un impacto espectacular.

Es muy importante que el fondo no dificulte la lectura del texto. Si el color del texto es muy llamativo, es preferible usar un color de fondo pastel.

Si se utiliza un color de fondo negro o muy oscuro hay que tener un cuidado muy especial en escoger un color de texto claro, que contraste suficientemente.

**Comunicarse con los usuarios:** Hay que ofrecer al usuario de la página la posibilidad de que pueda hacer comentarios, indicar posibles problemas, etc. Para ello es muy conveniente suministrar una dirección de email, o incluso un libro de visitas.

Así mismo, es muy útil poner la fecha de la última modificación. Si los cambios son frecuentes, también se puede proporcionar una lista cronológica de las modificaciones.

**Ofrecer referencias o otras páginas similares:** Si un usuario está interesado por el contenido de nuestra página nos agradecerá mucho si le ofrecemos referencias a otras páginas con el mismo tema u otros relacionados con él. Hay que valorar el trabajo de los demás, y no ver tales páginas como rivales a la nuestra, sino al contrario, como una medida para enriquecerla.

**Acceso a una página por medio de un password:** Puede ocurrir que tengamos una página cuyo contenido no queremos que sea accesible por todo el mundo, sino sólamente

por quien nos interese. Para conseguirlo, podemos suministrar un password o clave con el que se pueda acceder a dicha página.

La manera más rigurosa es hacerlo por medio de un CGI, es decir, un programa especial que se coloca en el servidor y que actúa de filtro. Pero, como se ha comentado en varias ocasiones en este manual, el inconveniente de esta solución es que es muy poco frecuente que los administradores de los servidores permitan a sus usuarios la instalación de estos programas, como medida de seguridad.

Una pagina Web es el resultado de toda la información difundida en cada rincon del mundo entero y que esta representado por medio de un sitio en el Internet , por lo tanto los beneficios que nos brinda.

## **CAPITULO III FASE DE RELEVAMIENTO**

## **3.1. Objetivos Del CID**

"Desarrollo continuo de tecnología aeronáutica para aumentar la capacidad técnicooperativa de la Institución y del país logrando la disminución de la dependencia tecnológica extranjera."

# **3.2. Recopilación de la información**

## **3.2.1. Información estructural del CID**

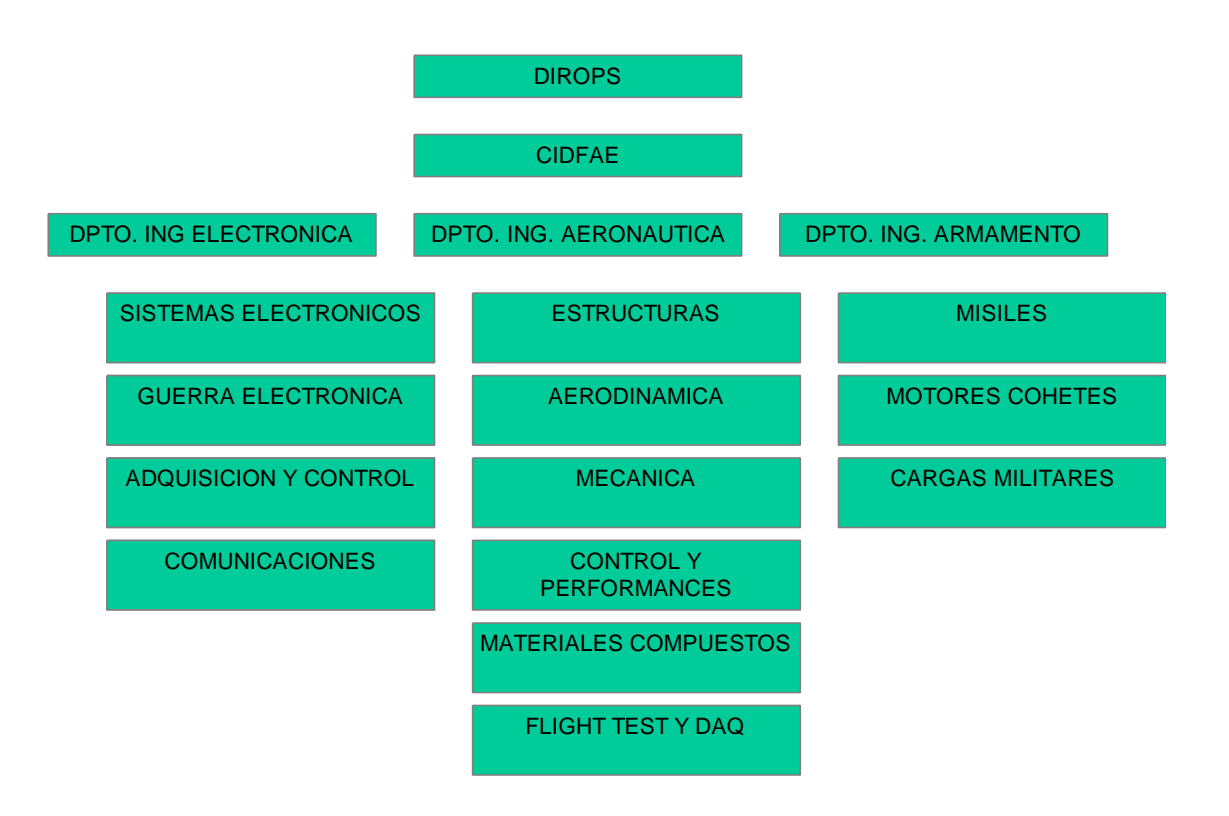

**Fig. 3.1.** Organigrama Estructural del CIDFAE

### **3.2.2. Información documentada del CID**

### **CENTRO DE INVESTIGACIÓN Y DESARROLLO**

La dependencia tecnológica extranjera no permite que los países en vías de desarrollo tengan un legado trascendente en la creatividad e innovación científica, más todavía cuando asistimos a la impresionante evolución de las grandes potencias de las cuales dependemos, en cosas que con estudio e ingenio son susceptibles de ser solucionadas con nuestros propios recursos.

En la Fuerza Aérea Ecuatoriana no ha existido un organismo que realice investigación de alto nivel enmarcada en los sistemas de aviación. Por lo tanto, preocupados por esta dependencia tecnológica y conscientes de que el advenimiento del nuevo siglo implica tomar una actitud frontal en apoyo a la investigación y desarrollo científico, el Mando de la Fuerza Aérea, con fecha 4 de mayo de 1998, crea el Centro de Investigación y Desarrollo FAE, cuyo propósito es proporcionar soluciones permanentes a los problemas técnico-operacionales de la flota de aviones militares, a los equipos y sistemas de comunicación, navegación y armamento, para lograr la autosuficiencia tecnológica y fortalecer el Poder Aeronáutico del país, colaborando con el desarrollo nacional.

Las tareas principales del CID FAE, son:

- $\Rightarrow$  Investigar, diseñar y desarrollar sistemas que incrementen la capacidad operativa de la Fuerza Aérea.
- $\Rightarrow$  Modificar, reparar y modernizar los sistemas y subsistemas involucrados en las operaciones aéreas.
- $\Rightarrow$  Participar en la optimización de diseños y en proyectos de las Fuerzas Armadas que tengan que ver con las áreas detalladas en esta propuesta.
- $\Rightarrow$  Prestar servicios de asesoría, ejecución y entrenamiento en las áreas requeridas, en lo militar y civil.
- $\Rightarrow$  Alcanzar rentabilidad económica con los trabajos que generen en el Centro.
- $\Rightarrow$  Constituirse en el máximo organismo técnico consultor de la Fuerza Aérea.
- $\Rightarrow$  Vender tecnología.

El Centro de Investigación y Desarrollo FAE, durante el tiempo que ha laborado ha ahorrado a la Fuerza Aérea y al país un total de 6 millones 800 mil dólares.

El CID FAE se ha propuesto conseguir la autosuficiencia tecnológica, con el fin de solucionar cualquier problema de tipo aeronáutico que se presente tanto en la Institución como en las otras Fuerzas y además extender los servicios de asesoría a la empresa privada tanto nacional como extranjera.

Las áreas de aplicación e investigación en las que el CIDFAE incursiona, son aquellas que se consideran esenciales dentro de la Fuerza Aérea, con la posibilidad de incrementar otras de acuerdo a la proyección que adquiriera el Centro. A pesar de establecer subdivisiones en las diferentes áreas, éstas se ínter relacionan y se complementan unas con otras, debido a la naturaleza interdisciplinaria de los proyectos, lo cual hace difícil tratarlas en forma individual.

## **DEPARTAMENTO DE INGENIERÍA AERONÁUTICA.**

### **CONSTRUCCIÓN DEL PISO DEl HELICÓPTERO TH-57A.**

El CID FAE afronta diariamente diversos retos relacionados con los problemas que presentan los escuadrones operativos, en el área aeronáutica.Uno de los proyectos de esta naturaleza fue la construcción de un piso nuevo de material compuesto para el ALA de Combate No.22. El proyecto se dividió en cuatro etapas: Cálculo Estructural, Asesoría y Planificación. Adquisición de Equipos/Herramientas y Materiales, Pruebas y Construcción del Piso.

La fase del Cálculo Estructural se desarrolló con la ayuda del software COSMOS/M (Módulos Estático), el mismo que permite la simulación de la estructura bajo las cargas de diseño y utilización respectivas: cargas aerodinámicas, cargas por pasajeros, cargas por gravedades en maniobras, cargas por aterrizaje.

Una vez simulada la estructura se comprueban los márgenes de seguridad respectivos y se aprueba la construcción recomendada. Por limitaciones del equipo curado, se planificó la construcción del piso en cuatro partes o cuadrantes, sin que esto altere los márgenes de seguridad del diseño inicial.

Por ser este un proyecto inédito, se realizaron consultas en el exterior a fabricantes de estructuras en materiales compuestos con el propósito de pulir detalles de dimensionamiento, pegado (uso de resinas y araldites), y construcción. En esta etapa fue invalorable la ayuda prestada por el Cía. Compositec International (FL, USA).

Se realizó, entonces, la adquisición de los materiales en el exterior, para lo cual se contactó con fabricantes de araldites y resinas: Ciba Gaigy. 3M, comprándose el material de tipo epóxico por presentar excelentes características de pegado. Se adquirió además fibras de vidrio, carbón y Keviar a fin de realizar la construcción de tipo sánduche que se requería.

Con los materiales y la planificación lista, se procedió a la construcción de los cuatro cuadrantes, que constituirían el nuevo piso del helicóptero. Previas pruebas de NDI, para descartar posibles decolamientos o fallas durante el proceso de curado, se entregó el piso del helicóptero.

Cabe destacar que la culminación de este proyecto ha contribuido significativamente al engrandecimiento Institucional, ya que ha permitido tomar experiencia en el manejo de materiales compuestos, fabricación de partes y entrenamiento del personal en reparaciones de este tipo.

#### **DEPARTAMENTO DE INGENIERÍA AERONÁUTICA.**

# **REPARACIÓN ESTRUCTURAL DE COSTILLA CON CORROSIÓN EN ALAS AVIÓN KFIR.**

Conociendo que el CID FAE es un Centro de Investigación, y con el único afán de evitar el egreso de divisas, muchas veces injustificadas, se propone el análisis de la reparación de la costilla afectada por corrosión en el ala izquierda del avión KFIR, problema que hace que parte de la flota, suspenda su operación.

En vista de que este centro posee el nivel técnico necesario para solucionar definitivamente este problema, y previo análisis en un ala caída existente, se recomienda el envío de otra.

El trabajo comienza con el ala izquierda, del avión KFIRC-2N0.905.

Se realizó primeramente una inspección visual de la zona afectada, identificándose la misma en el borde de ataque entre las costillas 4 y 5, ubicada en la esquina inferior derecha del compartimento, sitio por donde atravieza el conducto de ventilación de los cañones. Se comprobó entonces, que la costilla No. 4 había sido afectada en un 60 por ciento por la corrosión.

El proyecto se realiza por etapas, siendo la primera el Cálculo Estructural respectivo que servirá como apoyo a la reparación. En esta fase se realiza la simulación de la costilla bajo las cargas respectivas y teniendo en cuenta que esta área es considerada critica.

Se procedió a la adquisición del material en el exterior para la posterior construcción de la parte. Se contactaron empresas distribuidoras de materiales en USA.

La costilla nueva de reemplazo fue elaborada entonces, bajo las más estrictas normas de calidad y con métodos altamente precisos.

El CID FAE. lleva adelante este delicado trabajo en que salieron a relucir las habilidades y pericias de los ingenieros y técnicos.

La culminación de este proyecto contribuyó significativamente al engrandecimiento Institucional, ya que el ahorro de divisas conseguido fue significativo, y además, ha permitido tomar experiencia en el análisis estructural, pruebas NDI, pruebas de estanqueidad y entrenamiento del personal en reparaciones de este tipo.

# **DEPARTAMENTO DE INGENIERIA ELECTRÓNICA**

El departamento de Ingeniería Electrónica del Centro de Investigación y Desarrollo de la Fuerza Aérea Ecuatoriana tiene como finalidad investigar, desarrollar e implementar Sistemas Electrónicos que incrementen !a Capacidad Operacional de las aeronaves, así como también prestar el soporte en la implementación de sistemas de ataque y defensa de la Fuerza Aérea, de las Fuerzas Armadas y del país. formando parte activa del desarrollo aeronáutico.

Desde 1996 ha desarrollado proyectos que le permitieron alcanzar un amplio conocimiento y experiencia en electrónica orientada a la aeronáutica con aplicaciones tanto militares como civiles, entre las cuales se puede mencionar:

La integración de censores de navegación y sistemas inerciales con superficies de vuelo y actuadores, mediante el desarrollo de leyes de control aerodinámico. Estaciones terrenas de monitoreo que integran sistemas de telemetría, adquisición, procesamiento de datos, mapas digitalizados y sistemas GPS de gran utilidad en realización de pruebas para determinar el estado de la estructura y del comportamiento aerodinámico de aviones.

Dentro del área de Control, Guiado y Navegación se ha logrado crear con éxito un sistema GPS Diferencial. el mismo que presta un soporte importante en la ubicación y aproximación con mayor precisión que actualmente esta siendo integrado con plataformas inerciales como parte de sistemas autónomos. Y puesto que el desarrollo de cada proyecto necesita ser evaluado se han implantado sistemas de simulación vitual, lo que ha representado un ahorro significativo de costo, tiempo y medios a la Institución. Previa la creación de este Departamento, sus miembros han incursionado en el área de la Guerra Electrónica con excelentes resultados, logrando materializar en 1999 un sistema de Alerta de Radar para aeronaves de combate, así como sistemas de ubicación de emisiones electromagnéticas

# **AREAS DE INCURSIÓN Y DOMINIO**

El Departamento de Ingeniería Electrónica posee un equipo de investigadores en el área electrónica aplicada en la aeronáutica, que con la ayuda de paquetes software para desarrollo, simulación y cálculos matemáticos, pueden encontrar soluciones a múltiples necesidades en las diferentes áreas que involucran electrónica en aviación. Este equipo de expertos en mapas digitalizados adquisición y procesamiento de datos, sistemas de guerra electrónica y radares, integración de sistemas de comunicación, control, guiado y navegación, simuladores de vuelo, etc., son conocedores de las necesidades y la realidad existente en la Fuerza Aérea y el País. El equipo de ingenieros puede proveer soluciones a sistemas adaptados a las necesidades del cliente, porque hay expertos que trabajan bajo condiciones de seguridad y calidad rigurosas en diversas áreas.

Entre las proyecciones se puede mencionar:

Desarrollo e integración de bases de guerra electrónica aerotransportados

Evaluación, modificación y modernización de sistemas electrónicos de navegación, con el aval de la DACProcesamiento digital de señales de radar

# **CAPITULO IV**

# **REQUERIMIENTOS TÉCNICOS GENERALES**

## **4.1. Hardware**

Para el diseño y desarrollo de la página Web se requiere un computador que cumpla con las siguientes características:

COMPUTADOR INTEL PENTIUM III ATX

MAINBOARD VIDEO/SONIDO/FAX/RED

PROCESADOR INTEL PENTIUM III

- VELOCIDAD 866 MHz
- DISCO DURO 30 GB

MEMORIA RAM 128 MB

MEMORIA CACHE 256 KB

DRIVE INTERNO 3.5" 1.44 Mb

MEMORIA DE VIDEO DE 8 MB

TECLADO WINDOWS EN ESPAÑOL

MOUSE 3 BOTONES

PUERTO SERIAL USB

PUERTO PARALELO

FAX MODEM 56 K

CD-ROM 52X

PARLANTES, MICROFONO

MONITOR 14 PULGADAS SVGA VIEW SONIC/ SAMSUNG

**4.2. Software**

#### **FRONTPAGE 2000**

Microsoft FrontPage 2000 es la versión más reciente del popular conjunto "todo en uno" de herramientas de diseño Web. Es la cuarta revisión más importante del producto y la tercera desde que Microsoft la adquirió, en 1995, de Vermeer Technologies. Obviamente, la buena noticia es que lo último que desea un usuario cuando invierte en un paquete de software, es descubrir que la empresa que lo edita no tiene intención de dar soporte al producto o de actualizarlo. El programa de actualizaciones de Microsoft con FrontPage 97, FrontPage 98 y ahora FrontPage 2000, en una rápida sucesión, demuestra claramente que esta compañía tiene la intención de mantenerlo. De aquí, el hecho de que Microsoft incluya FrontPage 2000 en Microsoft Office 2000. Saber que el software con el que se trabaja tiene futuro es algo extremadamente importante.

Microsoft FrontPage 2000 permite crear, mantener y administrar sitios Web. En el aspecto de "creación", este paquete no es realmente único: existen muchos paquetes, comerciales y de libre distribución, que permiten crear páginas Web y construir sitios formados por páginas enlazadas. FrontPage es un paquete muy robusto para la creación de sitios, aunque esto no significa que fuera el primero en permitir crear sitios Web, y muchos otros han surgido desde su lanzamiento inicial. No obstante, sus funcionalidades de autoría Web son definitivamente mejores que las del mejor de los paquetes, especialmente desde que incorpora un editor WYSIWYG (lo que se ve es lo que se obtiene) y un editor HTML (Hypertext Markup Language), entre los que puede conmutar; simplemente haciendo clic en las fichas situadas en la parte inferior de la pantalla de FrontPage. En otras palabras, puede trabajar con los antiguos contenedores y marcadores HTML o en un entorno completamente gráfico, o en ambos. Por tanto, la flexibilidad es uno de los puntos fuertes del paquete.

Las funciones de diseño de FrontPage son amplísimas. Puede desarrollar documentos básicos HTML, puede añadir tablas, marcos y multimedia, puede trabajar con hojas de estilo, incorporar bases de datos, desarrollar componentes JavaScript y páginas Active Server y añadir HTML dinámico. Y muchas, muchas cosas más. Los asistentes pueden ayudarle a realizar funciones específicas, mientras que las plantillas y los temas proporcionan un excelente punto de partida si no se quiere diseñar partiendo de cero. FrontPage 2000 proporciona potencia a los usuarios de cualquier nivel y, de hecho, se ha convertido en un importante componente del conjunto de aplicaciones de Microsoft Office 2000 (se suministra con una versión de Office 2000). Puede diseñar páginas en FrontPage, o en Word, en PowerPoint o en Publisher, empleando componentes creados en Excel o Access. Office 2000 y FrontPage 2000 trabajan conjuntamente para proporcionar un entorno de diseño aún más robusto.

Sin embargo, para muchos usuarios, donde FrontPage realmente destaca es en las funcionalidades de mantenimiento y administración Web. Al principio, cuando intente crear sus primeras páginas Web, estas funciones no le parecerán importantes pero, más adelante, comprobará que depende de ellas. Estas funciones le permiten trabajar directamente con los sitios Web una vez que ya se encuentran en el servidor Web, eliminando la necesidad de cargar las páginas nuevas o modificadas desde la máquina local a la máquina de servidor.

Estas funciones también comprueban todo el Web para detectar los hipervínculos que ya no funcionen, una cuestión importante para conseguir un mantenimiento satisfactorio del Web. Los vínculos que no funcionan son molestos para los usuarios y pueden llegar incluso a destruir su credibilidad.

Otra función importante de FrontPage es la capacidad de controlar el acceso de usuarios y autores. Incluso cuando se desea que parte del Web sea totalmente público, se pueden crear subWebs que sólo sean accesibles a aquellos que tengan asignados nombres de usuario y contraseñas. También puede definirse el Web como público, para propósitos de visualización, pero controlar el acceso de los autores y administradores. Si se desea, incluso se puede restringir el acceso al sitio completo. Los permisos de acceso son extremadamente importantes para una correcta administración del Web.

FrontPage 2000 también ofrece varias funciones para el diseño en colaboración de sitios Web. Si hay más de una persona implicada en el desarrollo de un sitio, se pueden asignar tareas específicas a determinados autores o administradores, y se puede generar una lista de tareas que ayude a hacer el seguimiento de dichas tareas hasta su terminación. Puede estar seguro de que con la función conocida como proteger / desproteger, sólo un usuario estará editando cualquier página o archivo dados en un instante de tiempo concreto. También se pueden definir Webs de discusión para los colaboradores.

#### **Novedades en FrontPage 2000**

FrontPage 2000 es una actualización importante que ofrece, esencialmente, una nueva interfaz, diversas e importantes nuevas funciones y mejoras significativas de las funciones existentes. Además, con el lanzamiento de esta nueva versión, FrontPage se ha integrado directamente en Microsoft Office 2000, dando lugar no sólo a una interfaz coherente, sino también a diversas nuevas aplicaciones de colaboración.

### **Diseño y autoría de documentos Web**

La interfaz para crear documentos Web no ha variado mucho en FrontPage 2000, excepto por una modificación importante: el Editor de FrontPage, el elemento esencial de diseño de las versiones anteriores, ya no existe como un programa separado. En lugar de ello, el Editor de FrontPage ha pasado a ser la vista Página del programa unificado llamado FrontPage. Sin embargo, los usuarios de versiones anteriores reconocerán el programa FrontPage combinado como el Explorador de FrontPage, con una nueva vista.

Como parte de la nueva vista Página ahora hay funciones nuevas y mejoradas de autoría. El soporte para las hojas de estilo en cascada se ha mejorado, al igual que el del lenguaje HTML dinámico. Ahora se pueden crear fácilmente efectos especiales, usando la barra de herramientas DHTML, que incluye sucesos DHTML para clics o dobles clic de ratón, pasadas del ratón y cargas de página. Por ejemplo, para las cargas de página se pueden asignar efectos de vuelo hacia dentro, espiral, zoom y otros cinco efectos más, resaltando el texto y seleccionando el efecto en la barra de herramientas Efectos DHTML.

El paquete FrontPage 2000 incluye sesenta temas, que se pueden asignar a páginas individuales o a todo el sitio Web. Además, se pueden editar los componentes de todos los temas o crear otros nuevos. En las versiones anteriores de FrontPage se podían editar y crear temas mediante un programa especial disponible en el kit de software de desarrollo, pero esta función se ha incorporado en el cuadro de diálogo Temas del programa principal.

El posicionamiento de elementos específicos en un documento es mucho más preciso en FrontPage 2000. Se pueden situar los elementos exactamente en el lugar que se desee de la página, usando una nueva función llamada ubicación y apilamiento de objetos con precisión de pixel. Se puede asignar a los elementos una ubicación absoluta, de modo que permanezcan en la misma posición en el navegador sin importar cómo se modifique la página, o una ubicación relativa, que mantenga al elemento en la misma posición relativa respecto de otro elemento. La ubicación flotante permite colocar elementos de modo que el texto y otros elementos puedan fluir alrededor suyo, mientras que el orden Z permite colocar los elementos unos encima de otros. Esta función procede de las especificaciones de las hojas de estilo en cascada CSS 2.0 (Cascading Style Shxeets) y sólo será efectiva para los usuarios que tengan navegadores compatibles con CSS 2.0, siendo especialmente efectivas en intranets corporativas, en las que la versión del navegador puede ser obligatoria. Pero según más personas se actualicen a la versión 4.0 de los navegadores, será también efectiva para todas ellas.

Si está acostumbrado a trabajar en HTML, FrontPage 2000 le ofrece un soporte considerablemente mejor que en versiones anteriores. En primer lugar, FrontPage ya no modifica el código HTML que se importa al programa: una enorme mejora para los autores de código. En segundo lugar, ya no hay que pasar por las anteriores complicaciones para añadir código HTML a los documentos: FrontPage 2000 ofrece una vista HTML, disponible con un simple clic, que da paso a una vista del código legible y completamente editable. En esta vista se puede editar código HMTL, ASP, DHTML e incluso XML. También puede especificar en esta vista cómo quiere que se muestre el código. De esta forma, siempre podrá encontrar el código que desee y podrá hacer que el código importado tenga el aspecto que prefiera. Además, la nueva función Mostrar marcadores HTML de FrontPage presenta de forma precisa dónde hay marcadores en la vista Página. Cuando se selecciona Mostrar marcadores HTML, los contenedores y marcadores HTML aparecerán en la vista Página, lo que ayuda a determinar de forma precisa cómo FrontPage traduce su diseño WYSIWYG a código HTML. Esta función también es útil para la solución de problemas.

En otras palabras, FrontPage 2000 permite acceder más directamente al código HTML que antes. Otra cuestión relacionada con este tema es la inclusión del Editor de secuencias de comandos de Microsoft, una potente herramienta que permite editar secuencias de comandos JavaScript y VBScript para incluirlas en los documentos. Este editor también proporciona la capacidad de añadir controles creados con el paquete de desarrollo Microsoft Visual InterDev. De hecho, se ha incorporado a FrontPage 2000 la integración con otras herramientas de desarrollo de Microsoft, específicamente con Visual Basic para aplicaciones (VBA), por lo que ahora puede considerarse una parte completamente funcional del entorno ampliado de FrontPage (aunque realmente no se necesita para generar sitios robustos).

La integración de bases de datos también se ha mejorado en FrontPage 2000, incorporando, por primera vez, algunas nuevas funcionalidades. El Asistente para resultados de bases de datos es más fácil de utilizar que los asistentes de bases de datos de las versiones anteriores de FrontPage. Se trata de un cuadro de diálogo de cinco pasos que contiene varios subcuadros de diálogo para la definición de las funciones avanzadas. El cuadro de diálogo permite seleccionar la base de datos que hay que incorporar, proporciona las opciones para manipular dichos datos cuando se carguen en el Web, ayuda a diseñar la apariencia de los datos y proporciona opciones avanzadas como son las consultas especializadas. FrontPage 2000 funciona extremadamente bien con las bases de datos de Microsoft Access, e incluso permite crear automáticamente un documento de Access 2000 dentro de FrontPage, para luego utilizar un formulario que manipule dichos datos desde la Web.

Los componentes Web de FrontPage 2000 son un elemento crucial para los diseñadores. Se puede insertar directamente una hoja de cálculo de Office en una página Web, así como un gráfico o una tabla dinámica de Office. Cada uno tiene su propio cuadro de diálogo para configurar el componente de forma precisa. El Asistente para gráficos de Office de Microsoft se abre cuando se inserta un componente de gráfico y guía al usuario en la selección de los datos que vaya a incluir en dicho gráfico. El componente Categorías permite clasificar la información (e incluso crear una tabla de contenido), en función de las categorías que se hayan asignado a los datos. Las categorías son una nueva funcionalidad de FrontPage 2000 y ayudan en la gestión de la información del sitio.

Para los usuarios avanzados de FrontPage, FrontPage 2000 mejora los métodos de trabajo con Microsoft Visual InterDev y los controles en tiempo de diseño de Microsoft. Añade soporte para las funcionalidades de programación ofrecidas por el modelo de objetos de documento (DOM, Document Object Model), así como para Visual Basic para aplicaciones (VBA).

#### Administración de sitios Web

La administración del sitio continúa siendo el foco central del paquete. Cualquier parte de la interfaz, incluyendo la autoría de páginas, es ahora simplemente una de las diversas vistas Web accesibles a través de la pantalla principal de FrontPage. La mayor parte de las antiguas vistas se conservan, aunque algunas se han trasladado a un nuevo lugar.

La más importante de estas nuevas secciones es la vista Informes, que combina una gran diversidad de posibles informes, incluyendo informes sobre páginas lentas, hipervínculos que no funcionan, errores en componentes y muchas cosas más. De hecho, hay tantos informes disponibles, que FrontPage 2000 ofrece una nueva barra de herramientas, Informes, que permite pasar de uno a otro. Puede personalizar algunos de los informes para ajustarlos a sus necesidades y puede interactuar con FrontPage a través de la vista Informes. La vista Carpetas se ha mejorado para presentar todas las páginas y subWebs disponibles, y hacer doble clic en un subWeb hace que se abra en una nueva ventana completa de FrontPage, lo que permite mantener abiertos simultáneamente todos los sitios Web. Como se ha mencionado anteriormente, la vista Página ha sustituido al Editor de FrontPage y se accede a ella haciendo clic en la barra Vistas, al igual que con cualquier otra vista de FrontPage.

Existen muchas otras funciones. Se pueden crear sitios Web que sean específicos para determinados navegadores; se pueden arreglar automáticamente (y de forma más rápida) los hipervínculos rotos. El proceso de publicación de los Webs existentes proporciona un control página a página sobre lo que se va a publicar y lo que no, y FrontPage 2000 funciona mejor con sitios Web basados en disco que FrontPage 98. De hecho, le animamos a que cree sus sitios Web en disco y luego los publique mediante el comando Publicar Web, en lugar de perder el tiempo diseñando en línea. La funcionalidad del protocolo de transferencia de archivos (FTP, File Transfer Protocol) del programa se ha mejorado, por lo que ahora es más rápido y es menos arriesgado publicar directamente en un servidor que no tenga instaladas las extensiones de servidor de FrontPage. El único cambio negativo en todo esto es que la versión autónoma de FrontPage 2000 no incluye Microsoft Personal Web Server; por lo que tendrá que descargarlo para poder emplearlo como servidor de prácticas o de escala. Sin embargo, si adquiere FrontPage 2000 junto con Microsoft Office 2000, dicha aplicación si va incluida. El problema en este caso es que funciones como la integración de bases de datos no funcionan adecuadamente sin las extensiones de servidor instaladas, lo que significa que nunca podrá ver sus consultas de bases de datos en funcionamiento hasta que publique el sitio Web en el servidor.

Un elemento adicional importante del paquete FrontPage 2000 es una serie de funciones de colaboración que permiten que múltiples usuarios trabajen de forma efectiva en un mismo sitio. De hecho, FrontPage 2000 está diseñado como entorno multiautor y permite que múltiples usuarios trabajen en el mismo sitio a la vez. Como la intervención de muchos cocineros puede quemar la comida, se puede forzar a que las páginas sólo

sean desprotegidas por un autor y se pueden establecer permisos en los subWebs anidados. Los subWebs anidados no eran posibles en las versiones anteriores de FrontPage (sólo se podía crea un nivel Web por debajo del Web raíz, pero no más), y esta función será realmente bienvenida por cualquiera que utilice FrontPage para crear sitios Web de gran tamaño. Otra funcionalidad de colaboración es el informe de flujo de trabajo, que permite asignar páginas individuales del Web a miembros específicos del equipo de diseño. Por ejemplo, puede trabajar con los informes de flujo de trabajo para establecer las políticas de aprobación del trabajo en varias etapas a lo largo del proceso de diseño del sitio.

### **Relación con Microsoft Office 2000**

FrontPage 2000 es parte del paquete Office 2000 y comparte muchas de las funciones del paquete. En FrontPage puede utilizar la revisión ortográfica en segundo plano y los documentos de FrontPage y de Office pueden compartir los temas. Como con Office 2000, los menús de FrontPage se ajustan a las funciones a las que cada usuario accede más frecuentemente y las barras de herramientas se pueden ocultar y reorganizar. Como Office 2000, ahora FrontPage instala funciones concretas sólo cuando se necesitan, manteniendo el disco limpio de componentes innecesarios. Puede personalizar las barras de herramientas y ahorrar espacio en pantalla colocándolas en una única línea.

El programa también se autorepara, es decir, se supervisa a sí mismo cuando se ejecuta y mientras está en funcionamiento y, si determina que hay algo erróneo (como un archivo corrupto que se cargue con el propio programa), pide al usuario que introduzca el CD-ROM de instalación para poder reinstalar las partes que ya no funcionan. Esta función es extremadamente importante, y sería perfecta si no fuera por el hecho de que

la reparación de una aplicación de Office 2000 lleva tiempo, algunas veces hasta una hora. Aunque esto es mucho mejor que un simple mensaje de error.

Los documentos de Office 2000 se pueden almacenar directamente en formato HTML, que se considera un formato nativo de Office. Se pueden abrir documentos de Office 2000 directamente en FrontPage y se pueden guardar directamente en un sitio Web. Office 2000 también incluye sus propias extensiones de servidor, permitiendo así la colaboración entre las distintas aplicaciones, incluida FrontPage. En resumen, Office 2000 se ha centrado en la Web y utiliza FrontPage como base para su Webcentrismo.

### **De dónde surgió FrontPage**

Desde finales de 1995, FrontPage ha evolucionado hasta llegar a ser una de las más importantes piezas de software en la breve historia de la Web. La razón de ello es bastante simple: fue el primer paquete que permitió a los usuarios no sólo diseñar páginas Web (muchos paquetes lo hacen), sino también crear, publicar y administrar sitios completos. Desde que apareció FrontPage por primera vez, cualquier persona que lo comprara sólo necesitaba disponer de una conexión a Internet para poder disponer de un sitio Web (lo mejor era una conexión de 24 horas de alta velocidad, pero no era obligatorio) y dicho sitio podía incluir funcionalidades como formularios, que anteriormente requerían conocimientos de programación. Esto era casi desconocido en 1995. En efecto, FrontPage permitía a cualquiera crear sitios Web sofisticados, ostentosos, activos o cursis, a gusto del consumidor.

Esta evolución ha sido destacable, especialmente cuando, hasta hace unos años, se consideraba que Internet era territorio exclusivo de los estudiantes e investigadores y

especialmente también si se tiene en cuenta que la World Wide Web no existía en 1990. Y hubiera continuado sin existir, si no hubiera sido por Tim Berners-Lee y su equipo de la Organización Europea de Investigación Nuclear (CERN), con sede en Ginebra, que decidió diseñar y hacer público un sistema de hipertexto que permitiera una comunicación fácil entre los investigadores de Física de Altas Energías. El software se escribió específicamente para Internet y se lanzó en 1991. Berners-Lee lo denominó la World Wide Web.

No mucho después, Marc Andressen y sus compañeros programadores del Centro Nacional de Aplicaciones de Supercomputación (NCSA) de la Universidad de illinois desarrollaron un software llamado Mosaic. Aunque técnicamente clasificado como un cliente HTTP, Mosaic fue denominado, casi desde un principio, un navegador Web. En 1994, Andressen y muchos de sus colegas se unieron al fundador de Silicon Graphics, Jim Clark, para fundar Mosaic Communications Corporation; más tarde, en 1994, sacaron al mercado un navegador llamado Netscape. Sin embargo, el nombre de Mosaic es propiedad de la Universidad de Illinois, donde se encuentra la NCSA, por lo que la compañía de Andressen cambió el nombre de Mosaic Communications por el de Netscape Communications. Al mismo tiempo, el navegador paso a llamarse Netscape Navigator. De repente, parecía que todo el mundo que disponía de una conexión de red quería explorar la Web.

Por supuesto, todo esto implicaba dinero. Dinero para los fabricantes de software, por supuesto, pero, lo más importante, dinero para los propios servicios de Internet. Surgió un nuevo tipo de empresa: los proveedores de servicios de Internet, que por poco dinero conectaban individuos y empresas a Internet y a la World Wide Web. Estas compañías
hacían también otra cosa: proporcionaban espacio de disco en sus computadoras a aquellos clientes que querían publicar documentos HTML, más conocidos como páginas Web. De repente, miles de personas se convirtieron en diseñadores Web, que trabajaban con un software muy elemental para desarrollar conjuntos de documentos de hipertexto vinculados accesibles a todo el mundo a través de Internet. Cuando las empresas descubrieron el valor de la Web y cuando proveedores de servicios tan populares como America Online proporcionaron espacio para que las empresas pudieran estar presentes en la Web, el diseño y desarrollo de sitios Web se convirtió en la actividad creativa más popular dentro del mundo de la informática.

Sin embargo, crear un sitio no era tan fácil como puede parecer. Hasta hace muy poco, configurar un sitio no sólo requería una conexión a Internet, sino que también se necesitaban conocimientos especializados sobre cómo construir y mantener los sitios Web, así como la habilidad de crear las páginas del sitio Web usando un sistema de codificación denominado HTML (Hypertext Markup Language, Lenguaje de Composición de Hipertexto). No todo el mundo que quería tener un sitio Web tenía dichos conocimientos y habilidades, o el tiempo y el deseo de adquirirlos. Esto no quiere decir que el lenguaje HTML sea especialmente difícil (por el contrario, sus fundamentos se pueden aprender en aproximadamente una hora), sino que según se fueron añadiendo más funciones a este lenguaje, la construcción de páginas a base de escribir código empezó a complicarse y a ser bastante tediosa. Y, por supuesto, en la era de los gráficos por computadora, no disponer de un entorno WYSIWYG (lo que se ve es lo que se obtiene) era por completo inapropiado. Pero aún más importante que incluir un sitio en la World Wide Web era mantenerlo y esto, para muchas personas, era simplemente un misterio y las herramientas de ayuda para hacerlo estaban muy lejos de ser avanzadas.

Aquí es donde entra en escena FrontPage. FrontPage es un entorno de desarrollo de sitios integrado, que incluye un paquete de creación y mantenimiento para la Web denominado Explorador de FrontPage, un editor de páginas Web casi WYSIWYG denominado Editor de FrontPage y la aplicación de servidor Personal Web Server, completamente funcional, que convierte un PC en una máquina host. Con FrontPage puede crear un sitio Web completo en su PC y vincular su PC a la World Wide Web y a Internet. Mejor todavía, no tiene que saber HTML, ya que el Editor de FrontPage trabaja como un procesador de texto. Puede diseñar su página como desee y el software generará el código HTML. También proporciona la capacidad de incluir páginas Web que contengan elementos que anteriormente precisaban conocimientos de programación.

A partir del momento en que fue lanzado por sus fabricantes originales, Vermeer Technologies, FrontPage 1.0 suscitó un inusual grado de interés crítico. Todos los que escribieron sobre él tenían buenas cosas que decir y, en cuanto se puso en circulación, sus usuarios manifestaron rápidamente estar de acuerdo con dichas valoraciones. El paquete fue tan bien recibido que el gigante del software, Microsoft, se dio cuenta de que sus esfuerzos en Internet estaban faltos de un paquete de diseño de páginas Web; compraron el programa, la tecnología y la compañía y, 130 millones de dólares después, Vermeer Technologies se trasladó a Redmond, Washington, para unirse a Bill Gates y desarrollar desde allí el paquete.

Microsoft revisó la interfaz de FrontPage para la versión 1.1, pero sólo tocó detalles menores del programa. Sin embargo, lo que hizo la compañía fue permitir que se realizaran descargas gratuitas de la versión beta del paquete desde su sitio Web. Los usuarios podían trabajar con el producto completo durante un periodo limitado de tiempo y más de 400.000

usuarios aceptaron la oferta de la compañía. El paquete se vendió bien después del lanzamiento, momento en el que ya había comenzado el trabajo en una versión mejorada, la 2.0.

Al mismo tiempo, Microsoft incluyó FrontPage dentro de la familia de aplicaciones de Microsoft Office, anunciando así al mundo que cualquiera podía construir un sitio Web. Aunque no se había planeado como parte de Microsoft Office (Word, Excel, PowerPoint y Access), FrontPage ya no era un producto especializado, sino parte de Office. Como miembro de la familia Office, FrontPage tuvo que adoptar el sistema de denominación de Office, por lo que, cuando el producto principal salió al mercado con el nombre de Office 97, FrontPage 2.0 se convirtió en FrontPage 97. Aunque FrontPage 98 no se atuvo a este sistema, FrontPage 2000 vuelve a utilizarlo.

El reto para el equipo de diseño de FrontPage 97 fue mantenerse a la par del explosivo crecimiento de tecnologías que ha vivido la World Wide Web en los años pasados. La versión 1.1 permitía generar páginas razonablemente avanzadas, pero los avances sólo llegaban a incluir marcos, tablas y formularios programables. Lo que el paquete no incluía eran las funcionalidades que los diseñadores profesionales comenzaron a exigir poco después: Java, JavaScript, VBScript, ActiveX, los plug-ins de Nestcape y, quizá lo más importante, la integración con bases de datos. Se podían incluir estos elementos en los documentos de FrontPage, pero se tenía que hacer de forma manual, escribiendo el código donde procediera y copiándolo luego en FrontPage. Esto era suficiente, pero no demasiado práctico.

FrontPage 97 rellenó en gran medida estos vacíos. Con él se podían diseñar scripts en JavaScript y VBScript utilizando cuadros de diálogo especiales de FrontPage. No se podían diseñar applets Java o los plug-ins de Netscape, aunque podían ser importados a través de sus propios cuadros de diálogo especializados. El enlace con bases de datos se inició con un asistente de nuevo diseño. El soporte para Active X fue ejemplar, gracias a que los controles ActiveX se mostraban en los documentos de FrontPage como aparecerían en la Web. ¿El resultado? Un paquete mucho más completo: un paquete que proporcionaba casi todo lo que se puede hacer con páginas Web. Todavía quedaban algunos elementos por integrar: las hojas de estilo en cascada y las más recientes extensiones de Netscape, pero en ese momento sólo se trataba de elementos específicos de un navegador (no de un estándar).

FrontPage 97 mostró de manera bastante clara la potencia del programa, al permitir a los usuarios crear cualquier tipo de sitio Web, salvo los más avanzados tecnológicamente. También mostró el compromiso de Microsoft, tanto con el producto como con el campo del diseño Web en sí. Muchas revistas del sector informático clasificaron el programa en el primer lugar, o en uno de los primeros lugares, de la categoría creciente de software de diseño Web, y casi siempre en los primeros lugares de la más pequeña, pero relacionada, categoría de software para diseño y gestión de sitios Web. Es importante resaltar, asimismo, que el programa se convirtió en uno de los favoritos entre los diseñadores de sitios Web, tanto profesionales como aficionados.

Siendo bueno, como era, FrontPage 97 no era perfecto. Algunas tareas importante, como la creación de botones de navegación, la modificación de las dimensiones de las celdas de las tablas y la manipulación de imágenes gráficas, tardaban de o en realizarse o, aún peor, no estaban incluidas en el producto. Por ejemplo, el programa no proporcionaba soporte para el nuevo estándar de organización del (World Wide Web Consortium) denominado hojas de estilo en cascada (CSS, Cascading Style Sheets) y los marcos (otra característica muy popular) resultaban muy difíciles de utilizar y su creación era muy poco intuitiva. Estas carencias no habrían tenido tanta importancia si se tratara de oscuros añadidos para el diseño Web, pero no era ése el caso. Estas funciones estaban creciendo en popularidad y, por tanto, en importancia.

Para solventar éstas y otras muchas cuestiones, incluyendo algunas de las dificultades de uso que había encontrado el creciente número de usuarios del producto, Microsoft diseño FrontPage 98. El resultado fue un producto capaz de realizar la difícil tarea de proporcionar tanto un conjunto de características más completo, como una más suave curva de aprendizaje. El diseño de sitios Web sofisticados estaba ahora al alcance de un número creciente de usuarios.

Una vez más, el desafío para el equipo de diseño de FrontPage era el de hacer aún más fuerte un producto ya fuerte de por sí, y actualizarlo para incluir las últimas innovaciones de la Web. Para ello, FrontPage 98 contenía muchas mejoras al Editor de FrontPage y algunas mejoras importantes al Explorador de FrontPage. El Editor contenía ahora un conjunto de herramientas de manipulación de tablas extremadamente rico, que permitía personalizar las tablas (una herramienta de diseño de importancia creciente) de acuerdo con las necesidades del usuario. Además, se proporcionaron características WYSIWYG a los marcos y se incorporaron, a lo largo de todo el producto, las hojas de estilo en cascada. Las plantillas nuevas y mejoradas ayudaban a construir los sitios más rápidamente y las herramientas de manipulación de imágenes permitían trabajar de manera directa con los gráficos. El código HTML dinámico hizo su aparición con FrontPage 98, haciendo posibles súbitamente muchos efectos especiales.

El Explorador de FrontPage contenía una vista Navegación completamente nueva, en la que se podía crear de modo sencillo nuevas páginas y reestructurar el sitio completo con operaciones simples de arrastrar y colocar. Todas las vistas estaban ahora contenidas en una interfaz que semejaba la de Microsoft Outlook (parte de Officce 97) y el conmutar entre una vista y otra era más simple. También había disponible, a través del Explorador, un asistente para la definición de canales, que permitía publicar el sitio Web de acuerdo con el formato estándar de definición de canales para los sistemas de publicación dinámica. Los canales dinámicos nunca llegaron a cuajar como tecnología Web de uso extendido, pero en aquel momento se los consideraba el futuro de Internet. Todavía se usan, pero mucho menos ampliamente que antes.

FrontPage 98 era, en muchos aspectos, la primera versión auténticamente madura de este reconocido programa. Los usuarios inexpertos podían comenzar a trabajar más rápidamente, los usuarios de nivel intermedio podían desarrollar y mantener sitios sofisticados más fácilmente y los usuarios avanzados necesitaban menos herramientas externas para producir los sitios que se les requerían. Continuaba habiendo espacio para la mejora, pero en aquel momento todo permitía suponer que FrontPage continuaría obteniendo su cuota de premios, distinciones y nominaciones en las revistas informáticas.

## **4.3. Lenguaje HTML**

HTML( Hyper Text Markup Language, lenguaje de composición de hipertexto) es el lenguaje que se utiliza para escribir las páginas Web. Este lenguaje es muy simple, pero muy poderoso y permite a los navegadores de Internet leer o ejecutar archivos creados con él.

Los documentos HTML se escriben en texto plano, también conocido como texto ASCII, y se pueden crear en cualquier procesador de palabras y en cualquier sistema operativo. Sin embargo, debido al incremento de la popularidad y utilización de la WWW, han aparecido en el mercado varios editores especializados llamados editores HTML, los cuales generan automáticamente el código HTML. Sin embargo, conviene conocer los fundamentos del lenguaje HTML.

### **Orígenes del HTML**

Los orígenes del lenguaje HTML se encuentran en el lenguaje SGML (Standard Generalized Markup Language, lenguaje estandarizado y generalizado de marcado). Este es un conjunto de reglas que permiten la descripción y el manejo del contenido de cualquier documento digital. A pesar de su enorme potencia, SGML no es tan popular, debido, posiblemente, a su alto grado de complejidad.

En sus orígenes, los documentos electrónicos contenían códigos de control que hacían que estos se formatearan en un modo particular; a esto se lo llamó "codificación específica". En cambio, la "codificación genérica", que se originó en los años 60, utiliza etiquetas o directivas ("tags" en inglés). El principio básico era separar el contenido del documento en su formato.

En 1969, un grupo de investigasdores de IBM liderados por Charles Goldfarb, inventaron el GML (Generalized Markup Language) como un medio para permitir la edición y formateo de los textos para compartir documentos. Este lenguaje se implementó en las computadoras IBM tipo "mainframe" de la época y tuvo gran aceptación.

En 1978, el American National Standards Institute (ANSI) estableció el comité para los lenguajes de programación de los procesadores de texto. El primer borrador funcional del SGML fue publicado en 1980 y en 1983 la GCA recomendó el lenguaje como estándar, y fue utilizado por grandes organizaciones, entre ellas el Departamento de Defensa de los Estados Unidos.

Luego se continuó con su desarrollo y divulgación, se fundó el SGML User's Group, y finalmente el primer estándar internacional fue publicado en 1985 y adoptado por la oficina de publicaciones oficiales de la comunidad Europea. Después de un año de revisiones y comentarios, se publicó el texto final, utilizando un sistema SGML, desarrollado por Anders Berglund, que trabajaba en el European Particle Physics Laboratory (CERN), cuna del WWW, y dio origen en un tiempo récord a la norma ISO 8879 en 1986.

En 1989, la pareja de investigadores Tim Berners-Lee y sus asociados en el CERN (Laboratorio Europeo para Partículas Físicas) inventaron una serie de protocolos que dieron origen al lenguaje de composición de documentos HTML, y sirvieron para establecer las bases de la WWW.

Como puede deducirse, el lenguaje SGML es muy importante para el manejo de la información y como origen del HTML.

## **4.4. INTERNET**

### **Introducción**

Como es ya muy conocido por todos, Internet se ha convertido rápidamente en el sistema más moderno para la publicación e intercambio de información. Podríamos decir que Internet es la gran biblioteca mundial en la cual podemos encontrar fácilmente todo tipo de datos y especialmente en el tema de las computadoras, se ha publicado y se publica permanentemente información que puede ser muy útil para los usuarios y los técnicos en esta especialidad.

A través de Internet podemos encontrar, utilizando los programas de navegación, las características técnicas de todo el hardware y sus componentes tales como los microprocesadores, la memoria, los discos duros, los monitores, las impresoras, las redes, etc. así como todo lo referente al software en cuanto a los sistemas operativos, los programas de aplicación, los antivirus, las utilidades de diagnóstico, etc. Así mismo, podemos utilizar el correo electrónico (e-mail) para realizar consultas a los fabricantes y a las empresas dedicadas al servicio y soporte en todo el mundo.

Debido entonces al gran potencial que nos brinda Internet en este campo, explicaremos qué es Internet, cuáles son los principales servicios que presta, cómo nos podemos conectar a esta red mundial y principalmente, cómo podemos utilizar sus grandes ventajas para obtener información permanente y actualizada para poder instalar, reparar y actualizar eficientemente cualquier sistema de cómputo y los diferentes elementos que lo componen. Aprendiendo a utilizar bien todo lo que nos brinda Internet, tendremos la mejor fuente de información posible y la mejor herramienta para el trabajo.

#### **Qué es Internet**

Internet es quizás el fenómeno tecnológico más importante de finales del siglo 20. Esto se puede afirmar así debido al impacto tan grande que está produciendo en la sociedad en cuanto al intercambio de información que es posible gracias a sus tecnologías y desarrollo. Internet es una red mundial de computadoras que contiene un grupo muy grande de recursos de información que surgió espontáneamente y que hoy por hoy cuenta con muchos millones de usuarios conectados a ella, que cada día aumenta su cubrimiento en varios miles de equipos y personas conectándose en todas las latitudes del planeta.

Esto ha generado un concepto nuevo en la sociedad moderna y se trata de la eliminación de las barreras de tiempo y espacio entre los hombres para comunicar-se entre sí logrando lo que podríamos llamar el "planeta virtual" en donde no existen las fronteras que antes de Internet teníamos que pasar para tener acceso a la información. Más aún, gracias a las técnicas modernas de comunicaciones y a Internet, la última misión de exploración a Marte, llamada Pathfinder, hizo posible la publicación inmediata, disponible a cualquier persona en el mundo, de una gran cantidad de fotografías e información técnica y científica sobre este planeta vecino en el sistema solar.

Una definición más técnica podría ser: "Internet es una red de redes formada por todo tipo de computadoras con sus programas y datos con capacidad de comunicarse transparentemente entre ellas por medio de un protocolo o lenguaje común". Se dice que es un red de redes porque se parte de pequeños grupos locales que se unen con otros grupos similares formando una red un poco mayor y esta a su vez se conecta con otra similar y así sucesivamente hasta formar lo que se ha denominado "La gran telaraña

mundial" en donde todas las computadoras podrían estar comunicadas entre sí en un momento dado.

Estas redes pueden ser de cualquier tipo. En cuanto a su aplicación, pueden ser personales, empresariales, académicas ,colegios, universidades, gubernamentales, científicas, de entretenimiento, etc. y en cuanto al tipo de equipos involucrados en ella, los puede haber desde una supercomputadora de gran tamaño conectada por medio de una fibra óptica de alta velocidad, o una computadora de bolsillo comunicada por medios inalámbricos, hasta la más pequeña computadora personal instalada en un hogar común y corriente que utiliza la línea telefónica doméstica para su comunicación.

Se dice que se "comunican transparentemente" ya que cada usuario, independientemente de su tipo y tamaño, utilizan un mismo protocolo o lenguaje de comunicación que lo proporciona el software de comunicaciones sin que el usuario tenga que preocuparse por ello.

La cantidad de redes, computadoras y usuarios de Internet no se puede determinar ni aproximadamente ya que el crecimiento diario está por fuera del alcance de toda posible medición. Sin embargo, para establecer un punto de referencia, en la fecha en que se escribio esta obra, a mediados de 1997, se calcula que hay unos 70.000.000 de usuarios conectados a la red mundial.

Una de las características más interesantes de Internet, es que se podría decir que es una red que no le pertenece a ninguna organización, empresa, persona o gobierno y por lo

tanto, es un patrimonio de la humanidad al que cualquier persona con un equipo mínimo compuesto por una computadora común, un módem y los programas adecuados, puede acceder sin limitaciones de edad, sexo, raza, religión, condición económica, etc. Utilizan Internet desde los grandes científicos, presidentes, líderes políticos, artistas, deportistas, hasta una persona común y corriente desde los más recóndito de su hogar, figura 4.1.

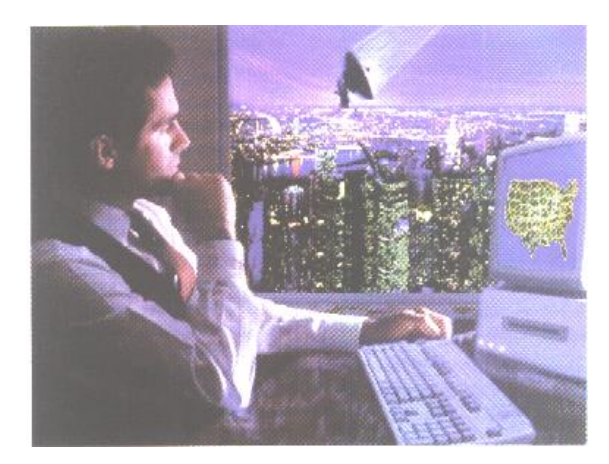

**Fig. 4.1** Conexión basica a INTERNET

Internet está formada en la parte física por una serie de equipos de cómputo (hardware), líneas y accesorios de comunicación y varios tipos de programas (software) necesarios tanto para las comunicaciones como para acceder a las diferentes modalidades o servicios que hay disponibles por medio de la red.

Para la conexión a Internet, un usuario común requiere, una computadora con características normales tales como procesador 486 o Pentium, 8 o 16 MB de RAM, un espacio en disco duro de 20 o 30 MB disponibles para los programas y archivos que se están grabando normalmente, un monitor a color, un módem de 14.4, 28 o 56 Kbps ya sea interno o externo y los programas, tanto de comunicaciones, como los de utilización de los diferentes servicios como el WWW (World Wide Web), correo electrónico, FTP, etc. Además se requiere una línea telefónica y una cuenta en un proveedor de Internet..

#### **Breve historia**

Internet nació, como se podría decir siguiendo un dicho popular, "Sin querer queriendo". Esto lo podríamos sustentar partiendo de la idea de que nadie se imaginaba quizás el alcance y la velocidad de desarrollo que se ha logrado y eso que aún falta mucho por hacerse al respecto y que en poco tiempo Internet se habrá confundido con la radio, la televisión, la telefonía, los sistemas de transacciones financieras y comerciales, en un solo sistema de comunicación global con textos, imágenes estáticas (fotografías y gráficas), imágenes en movimiento (animaciones y video hasta en tres dimensiones), voz, música, etc. Después de esto, decía alguien, no falta sino el transporte de la materia de un sitio a otro, por medios electrónicos.

No son muy claros en cuanto a fechas los orígenes exactos de Internet, ya que ha sido un proceso de varios años en donde se ha ido concretando una lenta evolución que parte del origen mismo de la historia de las computadoras. Sin embargo, se menciona que en 1960 el Departamento de Defensa de los Estados Unidos decidió establecer una red de computadoras y de transferencia de información con fines defensivos que pudiera funcionar en condiciones extremas, aún bajo un ataque nuclear.

Esta red debería ser capaz de tener rutas alternativas para responder a la destrucción de uno o varios de los centros principales, de permitir la conexión de computadoras con diferentes sistemas operativos, con una estructura y lenguaje de comunicaciones común y fácil de utilizar así como tener un sistema de chequeo de datos de tal manera que la información transmitida pudiera ser verificada y recuperada en caso de fallas de transmisión.

Para este proyecto, el gobierno de los Estados Unidos invitó a participar a varias de las universidades con más desarrollo en estas tecnologías en ese momento. En 1969 se unieron al proyecto las universidades Stanford Research Institute, Universidad de California Los Angeles, Universidad de California Santa Barbara y la Universidad de Utah creando una red llamada ARPANET.

Luego, al analizar los buenos resultados del proyecto, otras universidades se quisieron unir a él y se separó la parte militar de la académica dividiéndose en dos redes, una militar llamada MILnet y otra académica llamada NSFnet patrocinada por la National Science Foundation que evolucionó hasta lo que hoy llamamos Internet.

Los aspectos técnicos que hicieron posible el gran desarrollo de Internet fueron: el bajo costo y la masificación de las computadoras personales, el desarrollo de los módems para estos equipos utilizando las líneas telefónicas comunes, el logro de un protocolo único y eficiente para las comunicaciones llamado TCP/IP (Transmisión Control Protocol/ Internet Protocol) y la popularización del software que hizo posible tanto el sistema WWW (World Wide Web) como el correo electrónico, los dos servicios más utilizados en Internet .

Inicialmente, la red se utilizó para el intercambio de información académica y científica entre los profesores y alumnos de algunos programas avanzados de las universidades por medio del correo electrónico y algunos programas de clasificación y búsqueda de datos. Luego se desarrollaron programas para diferentes aplicaciones como Telnet, FTP, Gopher, Verónica e IRC.

Quizás el gran impulso que llevó a la Internet a lo que es hoy, fue la divulgación masiva a partir de 1993 del sistema llamado WWW, basado en la técnica del hipertexto y creado por el científico Tim Berners Lee en 1989 para el CERN (Laboratorio Europeo de Física de Partículas) destinado a compartir ideas e investigaciones entre la comunidad de físicos de todo el mundo. Para este sistema, se creó el concepto de servidor, de página y de navegador Web el cual fue implementado en forma masiva por el NCSA (National Center for SuperComputing Applications) de la Universidad de Illinois en donde se desarrolló una interface gráfica o programa de navegación llamado Mosaic, precursor de los famosos programas Netscape y Explorer.

Esta interface gráfica, manejada fácilmente desde el mouse seleccionando íconos y botones, reemplazó los comandos del sistema operativo Unix los que se debían conocer con el sistema anterior y por lo cual esta tecnología no estaba al alcance de un gran número de personas.

En 1994, las empresas comerciales e industriales y todo tipo de organizaciones, vislumbran el gran potencial de Internet y ejercen una gran presión para utilizar la red, antes dominada por el sector académico.

Finalmente, se decide desmantelar el NSFnet en 1995 y la Internet toma un rumbo totalmente libre en el cual nadie tiene el dominio total y su crecimiento se vuelve totalmente ilimitado y con actividades tanto académicas como comerciales y de divulgación de todo tipo de información religiosa, política, científica, técnica, deportiva, de noticias, extremista, de farándula, etc.

Actualmente, podríamos decir que Internet es la gran biblioteca mundial en donde podemos encontrar casi toda la información y los datos de la historia de la humanidad y una muy buena parte de lo que está ocurriendo queda allí registrado de una u otra forma.

Cada persona que adquiere una computadora con una configuración normal, con unos pocos y económicos trámites y la instalación de un programa muy fácil de manejar puede formar parte de esta red. Cada día miles de empresas y organizaciones entran también a formar parte de la Internet, por lo que su crecimiento y alcance no tienen una medida fácil de establecer.

# **4.4.1. El World Wide Web (Amplia telaraña mundial) o WWW**

Después del correo electrónico, este es el servicio más utilizado por todos los usuarios de Internet y se le conoce también como navegación. Como ya lo mencionamos, este servicio tuvo origen en la organización de físicos CERN en Suiza y brinda la capacidad de publicar y transmitir información que en un principio contenía textos en dos o tres tamaños, gráficas en color con unas posibilidades mínimas de diseño gráfico y quizás lo

más importante, la capacidad de navegar o pasar de un sitio o página Web a otro en cualquier lugar del mundo, solamente señalando con un cursor una palabra, frase o gráfica que está resaltado de algún modo (hipertexto).

Estos sitios son llamados sitios Web y están formados por un conjunto de páginas o cuadros de información llamados páginas Web que son el equivalente digital de los libros o revistas impresos en papel. Estas páginas están elaboradas, además de su contenido, en un lenguaje llamado HTML (Hyper Text Markup Language) que ha sido en gran parte el responsable del gran desarrollo de este sistema.

Actualmente, el WWW y el HTML, así como los medios y aparatos de comunicación, han sufrido una gran evolución permitiendo la inclusión de sonidos, imágenes en movimiento o animaciones. videos y todo tipo de información multimedia en las páginas Web proyectando este medio como el sistema de comunicación masiva por excelencia para un futuro no muy lejano.

Vale la pena mencionar la utilización en Internet de un lenguaje revolucionario llamado Java que está cambiando totalmente el concepto de computación en el cual se tiene a la red como el depositario de programas y no al disco duro de la computadora, permitiendo además funciones interactivas que antes no se podían ejecutar. Para manejar los sitios Web y sus páginas en el lenguaje HTML, se utiliza el protocolo HTTP (Hyper Text Transfer Protocol) que hace parte del protocolo principal o TCP/IP.

Este protocolo permite asignarle a cada sitio Web una dirección también única llamada URL (Uniform Resource Locator) o Localizador Universal de Recursos, por medio de la cual cualquier usuario de la red puede entrar a un determinado sitio o página Web en cualquier parte del mundo por medio de un comando muy simple con la forma http:/ /www.cekit.com.co en donde la primera parte es siempre la misma: http://, www indica que es en el www aunque no siempre se utiliza y cekit.com.co es el nombre o dominio asignado a cada sitio o página Web.

A continuación mostramos algunas direcciones o URL's conocidos. Estos pueden ser muy cortos o hacer parte de un servidor con diferentes directorios asignados de una forma similar a los subdirectorios en los sistemas operativos.

http://www.dtk.com

http://www.microsoft.com

http://www.compaq.com

http://www.samsung.com

http://www.markvision.com

Para poder utilizar el servicio WWW se requiere instalar un programa llamado browser o navegador en la computadora del usuario.

El primer navegador que se hizo popular fue el Mosaic originado en el NCSA (National Center for SuperComputing Applications) de la Universidad de Illinois el cual ha sido reemplazado por dos programas que se disputan palmo a palmo, en una guerra ya histórica, el favoritismo de todos los usuarios en el mundo. Uno de ellos es el Netscape

Navigator el cual se encuentra en su versión 4.0 y el Internet Explorer de Microsoft, también en su versión 4.0.

Estos programas tienen una serie de menús y botones que permiten una navegación muy fácil y agradable a través de todo Internet y de los millones y millones de sitios Web con todo tipo de contenido tanto de textos como de gráficas y otros elementos multimedia.

En la figura 4.2 se muestra un ejemplo de la información que aparece en la pantalla cuando estamos conectados a Internet utilizando un programa de navegación, en este caso el Netscape Navigator 3.0.

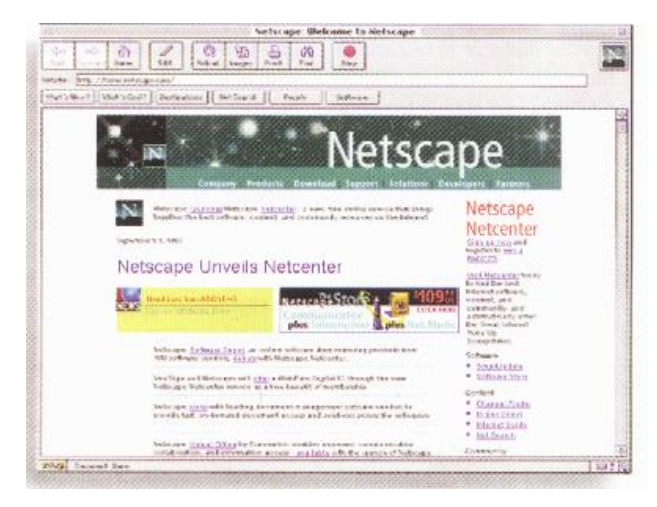

**Fig. 4.2.** Navegador Netscape para el WWW

En la figura 4.3 se muestra la página de arranque o Home Page de Microsoft. Se llama Home Page a la primera página de un sitio Web la que contiene diferentes opciones de navegación o de suministro de información. Seleccionando botones, palabras, figuras o partes de ella, se va recorriendo el sitio seleccionado.

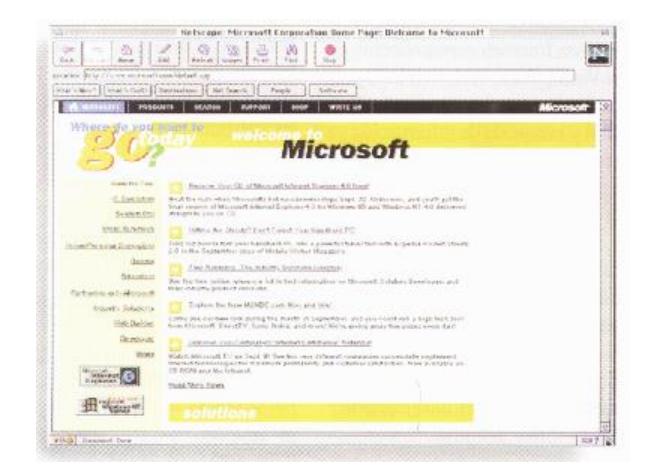

**Fig. 4.3.** Página principal (home page) de Microsoft

En Internet hay sitios tan sencillos como los que tiene una sola página hasta los que tienen cientos o quizás miles de ellas almacenadas en diferentes formas, ya sea en archivos HTML o en formato .pdf (portable document format) un sistema muy eficiente de publicar información en forma electrónica. Una de las grandes ventajas del WWW es que la información que aparece en la pantalla es la misma independientemente de la plataforma que se esté utilizando ya sea PC, Macintosh o Unix en modo gráfico o del programa navegador ya sea el Netscape o el Internet Explorer.

# **CAPITULO V DISEÑO DE LA PAGINA WEB**

# **5.1. Definición**

El desarrollo de un proyecto de sitio Web puede dividirse en tres etapas principales: 1. Prediseño 2. Diseño,

3. Instalación y prueba

El punto de vista desde el cual se analiza el proceso de diseño no es desde la interrelación usuario–tecnología sino como interacción humana, mediatizada por la tecnología. Es decir, entender a la Web como medio de comunicación entre personas. Esto nos debe ayudar a pensar permanentemente en "el otro", la persona invisible y desconocida para quien hacemos la página Web.

De todas las palabras que utilizamos al hablar de Internet, la que más deben tener en cuenta. los diseñadores es la que designa al acto de instalar un sitio, pensar en el público, pensar en cómo piensa el público.

# Prediseño

A la etapa de Prediseño o conceptualización podemos dividirla en cinco componentes. Ellos son: objetivos, público, contenidos, estructura y visualización. Estos interactúan entre si y se condicionan mutuamente.

#### Objetivos

Este es uno de los elementos más importantes que determina a los otros Hay que responder a la pregunta: ¿para qué se pública este sitio?, ¿qué quiero que suceda a raíz de mi publicación en la Web?.

#### **Público**

Al hablar de público no nos referimos a cualquier persona que recorriendo la red llegue a nuestra página, sino a aquella parte de la población ala pretendemos alcanzar e influir con el mensaje. Esto esta estrechamente vinculado con los objetivos establecidos y la naturaleza del sitio que nos proponemos.

### **Contenidos**

Se debe listar la información que se desea incluir en la Web. Esta información debe ser significativa y útil para el público. Teniendo en cuenta lo que a ellos les interesa, no lo que a nosotros nos gustaría que nos interese.

### **Estructura**

La organización de la información es un tema clave para asegurar un buen funcionamiento de un sitio.

El primer elemento organizador son las páginas. Conviene incluir en cada una de ellas una unidad de información autónoma, completa.

Ante todo hay que tener en cuenta que la estructura debe responder a los criterios de búsqueda.

El otro tema es que los usuarios reconocen las páginas de la Web utilizando como guía palabras clave colocadas en botones, barras de control, gráficos mapeados o utilizados como marcas de hipertexto; palabras que por su significado indican o sugieren el contenido de páginas a las que derivan.

Estos deberían permitir al usuario saber en todo momento el lugar o zona del sitio donde se encuentra así como desplazarse hacia cualquier otra página sin necesidad de recorrer toda la cadena en sentido inverso. Los paneles de control son una buena ayuda.

#### **Visualización**

Un sitio Web no es una torta. La gráfica (incluida elementos multimedia) de un sitio Web debe ser una herramienta de comunicación al servicio de los objetivos planteados y condicionados por las pautas culturales (preferencias, gustos) del público. Esto significa que tampoco es un espacio de lucimiento del diseñador, ni la estética.

Debe adecuarse a los gustos y preferencias de los responsables del sitio. Una vez más los objetivos trazados y el perfil del público deberían ser los instrumentos para tomar las decisiones de diseño gráfico y multimedia.

Además de los criterios estéticos y comunicacionales del diseño estético, es importante respetar los criterios técnicos específicos:

- 1. Que cada página sea fácil de cargar.
- 2. Que las páginas sean fáciles de leer.

#### **Diseño**

Cuando hablamos sobre diseño de páginas Web, realmente nos referimos al HTML o Hyper-text Mark up Language. El lenguaje HTML consiste en una serie de comandos que le indican al programa navegador de WWW cómo darle formato al texto que contienen los archivos. En la actualidad no hace falta ser un experto en HTML debido a que los procesadores de texto existentes se encargan de hacer el trabajo, agregando el código automáticamente a lo que queremos mostrar.

Los servicios de diseño de páginas Web cubren un rango que va desde convertir archivos de texto a formato HTML, hasta desarrollar extensos conjuntos de páginas cargadas de ilustraciones e hipervínculos relacionados entre si. Podría dársele un enfoque especial a su página para algún programa navegador específico, pero siempre debe asegurarse de que las páginas sean vistas por el mayor número de plataformas posibles.

La tarea de diseño de páginas Web convoca por lo menos tres especialidades diferentes: comunicación (humana), programación (HTML, CGI, Java), diseño gráfico y multimedia.

#### **Instalación y Pruebas**

En esta etapa nos encargamos de la puesta en marcha, correcciones y ajustes finales. Se debe hacer que todo funcione correctamente.

Debemos hacer la prueba de todos los enlaces o links, corroborar el correcto funcionamiento de todos los elementos de multimedia y del funcionamiento de formularios, e-mail, buscadores, etc.

La transferencia de archivos a la Web, se realiza a través de FTP (File Transfer

Protocol), generalmente, se necesita un nombre de usuario y una clave de acceso.

# **5.2. Diseño de interacción**

# **DISEÑO DE LA PAGINA INDEX.**

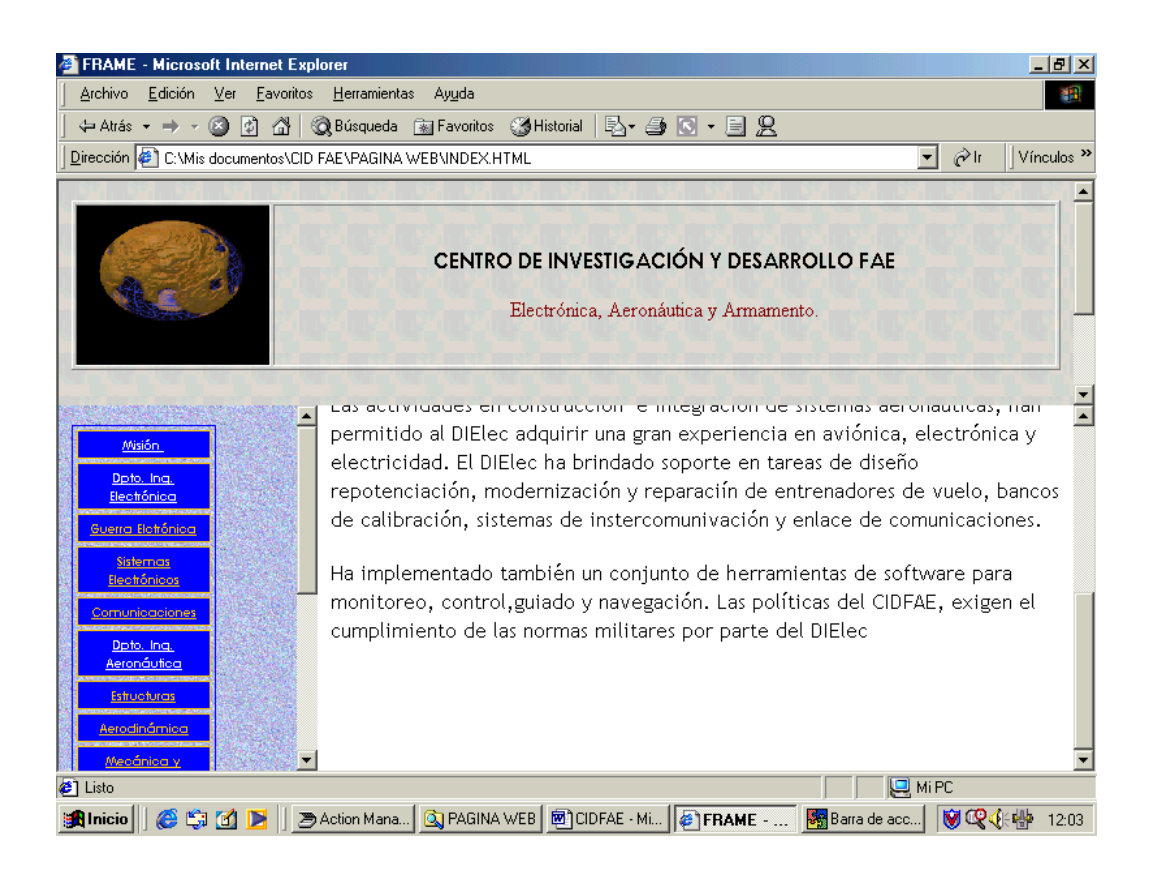

# **DISEÑO DE LA PAGINA DE CONTACTOS.**

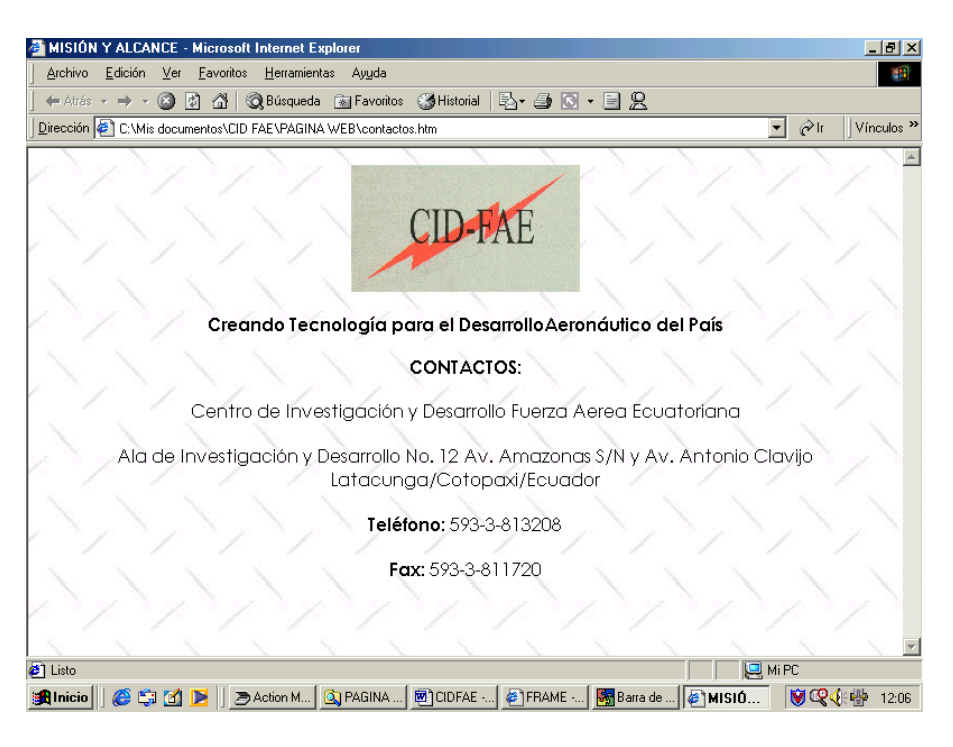

# **DISEÑO DE LA PAGINA DIELec**

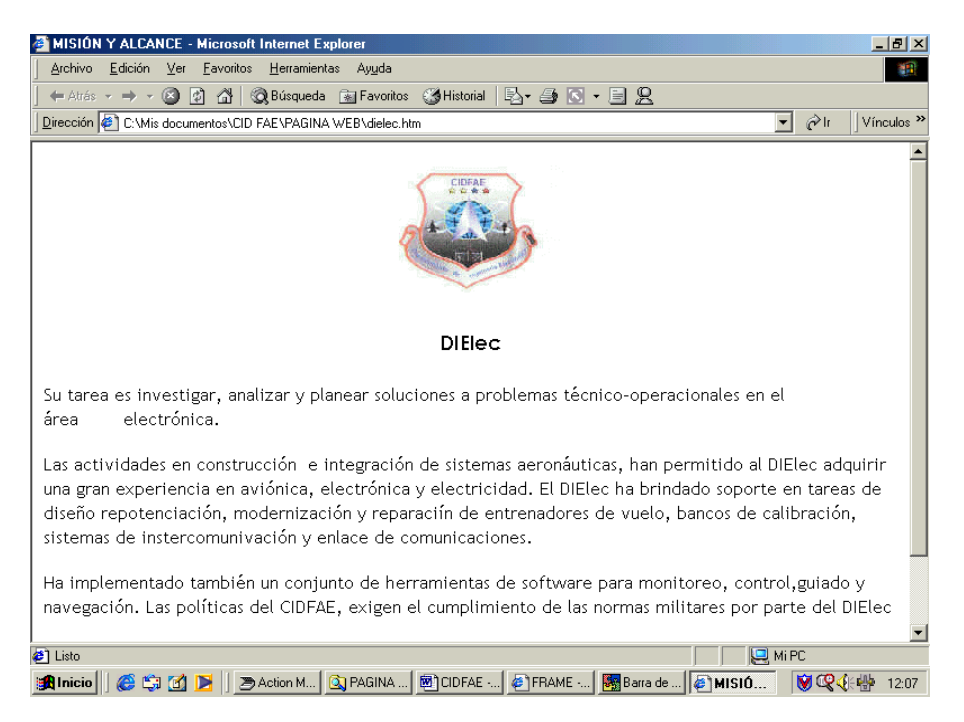

# **DISEÑO DE LA PAGINA 5**

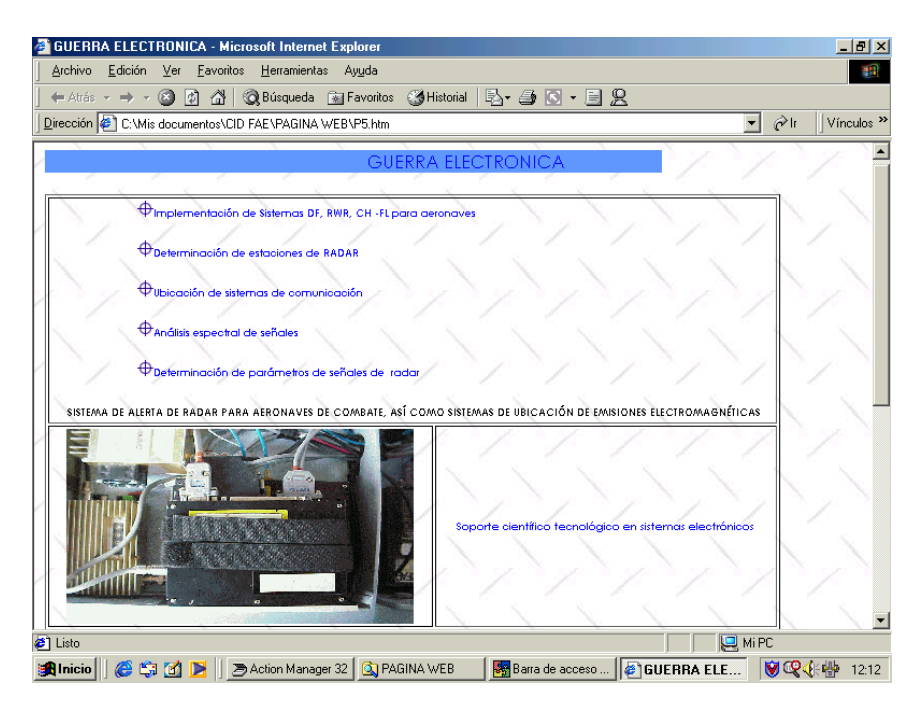

# **DISEÑO DE LA PAGINA 4**

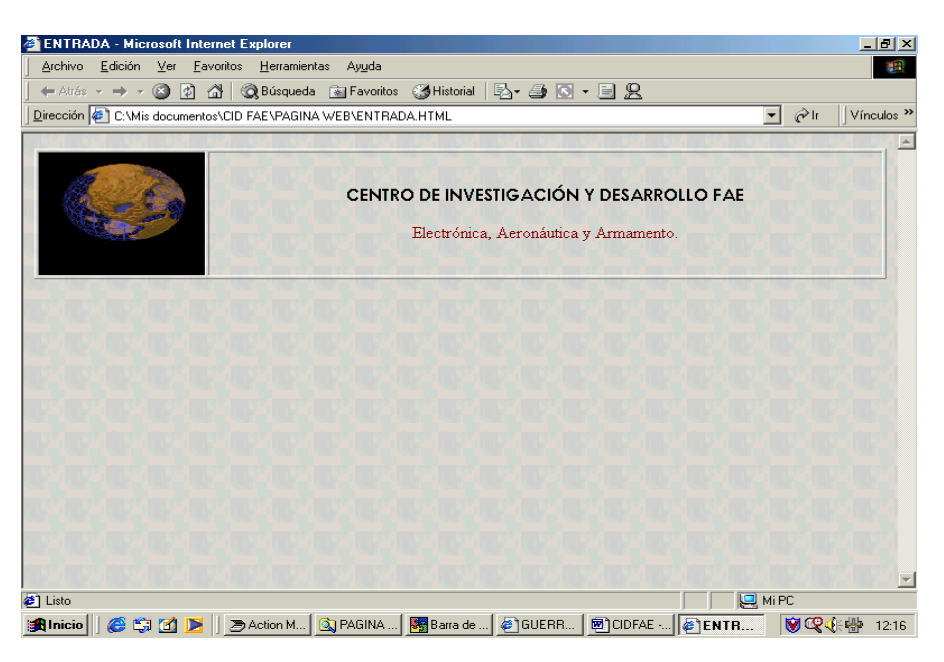

# **CAPITULO VI FASE DE PUESTA EN MARCHA**

## **6.1. Puesta en marcha**

El objetivo final de la creación de una página Web es su publicación en Internet, lo que garantiza que estará a de los usuarios de la red para ser consultada mediante el uso de un navegador.

La publicacion de páginas Web se realiza almacenando los documentos HTML en un servidor Web que es un programa que se encuentra en una computadora de Internet, a la espera de que un programa cliente (por ejemplo, un navegador) se conecte con él y le solicite un archivo o documento. Cuando le llega la solicitud, el servidor localiza el archivo y lo envía al navegador, respondiendo de esta manera la consulta realizada por el cliente.

Los servidores y los navegadores Web establecen contacto mediante un protocolo especial denominado HTTP (Protocolo de Transferencia de Hipertexto). Gracias a este mecanismo, los documentos HTML viajan en ambas direcciones, permitiendo a los usuarios de la red consultar una página Web, y a los autores almacenar en el servidor Web los documentos realizados por ellos.

## **6.1.1. El modelo cliente/servidor**

Cada una de las computadoras conectada a Internet recibe el nombre de computadora host. Algunas de estas computadoras almacenan de manera organizada, y jerarquizada, un conjunto de aplicaciones y datos, y lo ofrecen a otras computadoras, por lo que reciben la denominación de servidores. Otras computadoras utilizan la información brindada por los servidores, por lo que reciben la denominación de clientes. En

conjunto, esta relación da origen a la tecnología cliente/servidor. La figura 6.1 muestra esta relación.

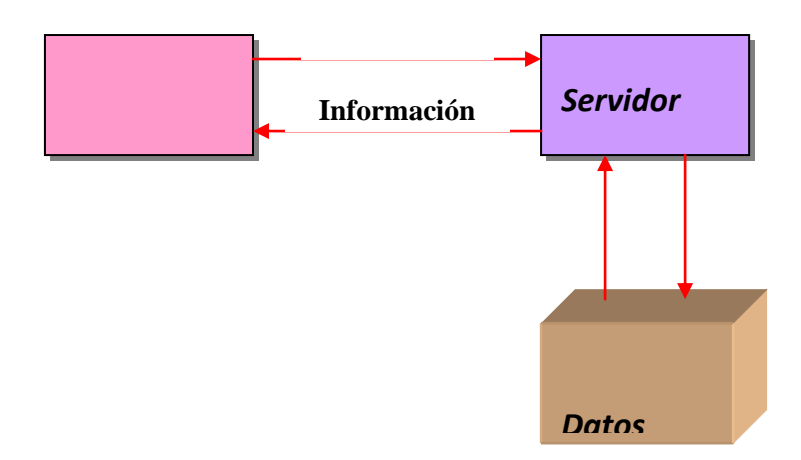

**Fig. 6.1.** La tecnología cliente/servidor

El concepto cliente/servidor se aplica por igual a las máquinas conectadas con Internet, como a los programas que se ejecutan sobre tales computadoras.

Un **programa cliente** es aquel que se ejecuta en una computadora, accede a recursos disponibles en la red y cuenta con una interfaz amigable con el usuario. Cuando el programa cliente necesita algo de Internet, busca un programa servidor que pueda responder a tal necesidad, y establece la debida comunicación.

Un **programa servidor** es un programa dedicado a "escuchar" las peticiones de los programas clientes, y enviar de regreso una respuesta al programa que solicita el servició. En este orden de ideas, un navegador Web es un programa cliente, y cada uno de los servidores Web de Internet es un programa servidor.

Tanto el programa cliente como el programa servidor deben "hablar" el mismo lenguaje. Lo anterior significa que ambos programas deben emplear el mismo protocolo, o conjunto de reglas, para establecer la comunicación. Como un ejemplo de lo anterior, digamos que un servidor de correo electrónico establece contacto solamente con clientes que requieran tal servicio, es decir, con clientes de correo electrónico.

Dado que en Internet pueden realizarse tareas de muy diversa índole, es lógico que existan diferentes protocolos, cada uno de ellos asociado con un proceso particular. A continuación describimos brevemente tres de ellos: HTTP, FTP y SMTP.

Las páginas electrónicas se elaboran usando el lenguaje HTML. Estas páginas se orgamzan según la naturaleza de los hipervínculos empleados, y da origen al concepto de hipertexto. La transferencia de páginas 1 electrónicas entre clientes y servidores se realiza con un protocolo denominado HTTP (Protocolo de Transferencia de HiperTexto).

Cuando lo que se quiere es copiar archivos de un sistema a otro, se emplea el protocolo FTP (Protocolo para Transferencia de Archivos). El protocolo FTP es diferente al protocolo HTTP, dado que su objetivo está centrado en copiar un archivo de modo similar a como lo haría un usuario si utilizara el sistema operativo para almacenar un archivo en un directorio diferente.

Tanto los programas cliente como los programas servidores de correo electrónico se comunican entre sí mediante el uso del protocolo SMTP (Protocolo Simple para Transferencia de Correo).

## **6.1.2. El protocolo TCP/IP**

Adicionalmente a los protocolos enunciados en el apartado anterior, cada una de las computadoras que participan en Internet deben soportar el protocolo TCP/IP. Este protocolo es necesario para establecer cualquier tipo de comunicación entre máquinas conectadas a Internet. Lo anterior significa que el protocolo TCP/IP debe cumplirse primero, antes de que pueda emplearse un protocolo adicional.

Con el protocolo TCP/IP se define la manera como deben empaquetarse los datos, y el modo como encuentran su camino hacia la computadora remota a través de las diferentes rutas disponibles para su transporte.

En realidad, TCP/IP está constituido por dos protocolos diferentes, como se explica a continuación.

## **6.1.2.1. Protocolo IP**

Algunas computadoras especiales, llamadas enrutadores, usan **IP (Protocolo Internet)** para mover bloques de información a través de Internet. Este propósito se consigue dividiendo la información en paquetes, cada uno de los cuales posee la dirección electrónica (IP) tanto de la computadora que lo envió como de la que va a recibir el paquete. Una dirección IP es un número de identificación único establecido para cada computadora. Las direcciones IP constan de cuatro números separados por puntos. Por ejemplo, 200.21.200.2.

## **6.1.2.2. Protocolo TCP**

El protocolo **TCP** (Protocolo de Control de Transmisión) define la manera en que la información será dividida en paquetes y enviada a través de Internet. Para formarse una idea de este protocolo, imagine que decide regalar un libro, pero lo divide separándolo en capítulos, y utiliza para su transporte diferentes medios, como por ejemplo, autobuses, la oficina postal y mensajería privada. Esta claro que los capítulos llegarán a su destino en diferentes momentos y en distinto orden, y la persona que lo reciba tendrá que revisar los números de los capítulos y recomponer el libro en el orden correcto.

El protocolo TCP no garantiza que la información llegue al mismo tiempo, pero asegura que cada paquete se recombine en el orden correcto, y verificar, además, los posibles errores que se presenten en el transporte de la información. La figura 2 ilustra el mecanismo básico del protocolo TCP/IP.

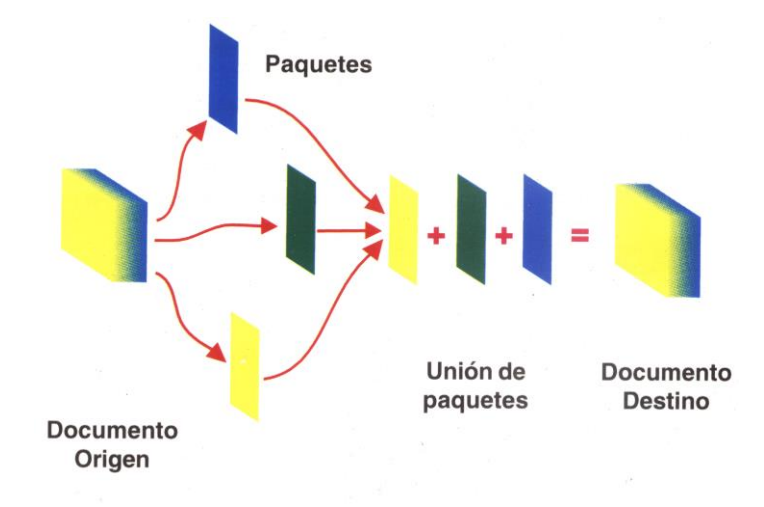

**Fig. 6.2.** El protocolo TCP/IP

## **6.1.2.3. Los nombres de dominio**

Cada una de las computadoras conectadas a Internet cuenta con una dirección IP diferente. Recordar una dirección IP es relativamente difícil, y por este motivo existe un método más sencillo basado en nombres de **dominio.**

Los nombres de dominio están constituidos por dos o más palabras separadas por puntos, como por ejemplo: www.fide.com. Los usuarios de Internet. normalmente, utilizan el nombre de dominio, pero los programas cliente y servidor deben recurrir a la dirección IP. Para garantizar esta división, algunas computadoras, denominadas servidores de nombres de dominio, se encargan de traducir los nombres de dominio en direcciones IP y dejar el resultado disponible para los programas que así lo requieran. La figura 6.3 muestra el proceso descrito.

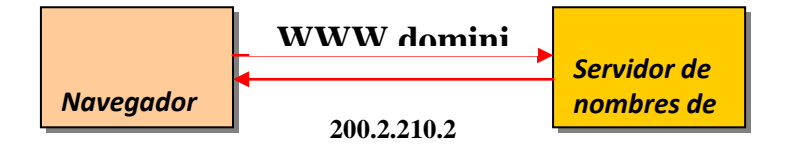

**Figura 6.3.** Los servidores de dominio

#### **6.1.3. Protocolos de conexión**

La conexión entre su computadora y el proveedor de servicios de Internet (ISP), se realiza mediante uno de los protocolos de conexión, denominados PPP y SLIP. La palabra PPP significa Protocolo Punto a Punto, y casi todos los proveedores de Internet lo utilizan. La palabra SUP significa Protocolo Internet de Línea Serial, y es menos empleado que el anterior.

## **6.1.4. Rutas relativas**

Antes de abordar con un poco más de detalle los restantes protocolos, vamos a establecer claramente el significado de ruta relativa y ruta absoluta, aspecto que es clave para entender la transferencia de documentos entre clientes y servidores.

Si en una etiqueta de hipervínculo sólo se especifica el nombre del archivo dentro de las comillas, el navegador busca ese archivo en el mismo directorio que contiene la página HTML; con esta definición le indicamos al navegador que ambos archivos están contenidos en el mismo directorio del servidor. Esta es la manera más sencilla de una ruta relativa.

La ruta relativa señala a un archivo tomando como base la ubicación relativa del documento HTML actual. Una ruta relativa también puede indicar el nombre de otro directorio dentro del mismo sistema, pero tomando como base el directorio actual (el directorio que contiene el documento HTML).

Es importante resaltar que las rutas relativas se deben especificar usando el estilo del sistema operativo UNIX, sin importar el sistema sobre el que se elabore la página HTML (se puede ver en la figura 6.4).

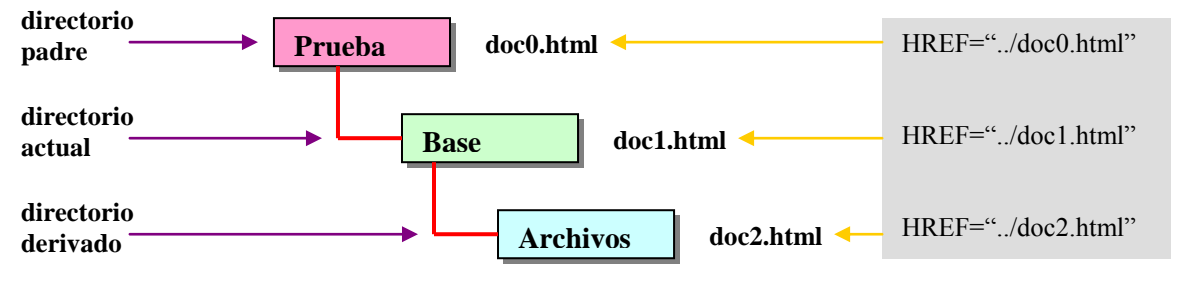

**Fig. 6.4.** Uso de rutas relativas

El nombre de cada directorio debe separarse con el símbolo diagonal (/). Los dos puntos (..) hacen referencia al directorio por encima del directorio actual.

En sistemas basados en DOS se hace referencia a las unidades de disco por su letra, pero en lugar de utilizar c: o d:, debe emplearse la barra vertical (1) en lugar de los dos puntos (:). Suponga que usted planea almacenar un documento HTML en c:\archivos\documentos\, y quiere realizar un vínculo en dicho documento, apuntando a una página situada en d:\files.new\html\more\index.html. La figura 6.5 muestra la ruta relativa partiendo del directorio actual, regresando hasta la unidad c:, avanzando hasta la unidad d: y terminando en index.html.

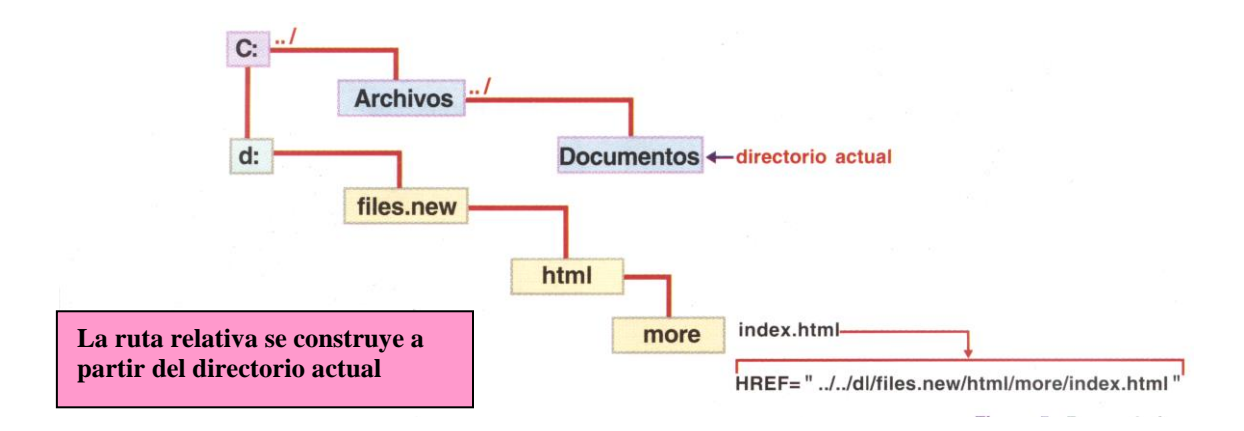

**Fig. 6.5.** Ruta relativa

## **6.1.5. Rutas absolutas**

Usted puede elegir una ruta absoluta para vincular una página dentro de su sistema. Las rutas absolutas apuntan a la página deseada, partiendo del nivel superior de la jerarquía de directorios, y descendiendo por todos los directorios hasta llegar al archivo de interés.

Las rutas absolutas señalan archivos con base en la posición dentro del sistema de archivos a partir de la raíz.

Las rutas absolutas empiezan siempre con una diagonal, y esta es la forma usada para

diferenciarlas de las rutas relativas. Después del símbolo diagonal, aparecen todos los directorios implicados en la ruta, empezando en el nivel superior y terminando en el archivo vinculado. La figura 6.6 muestra un ejemplo empleando una ruta absoluta.

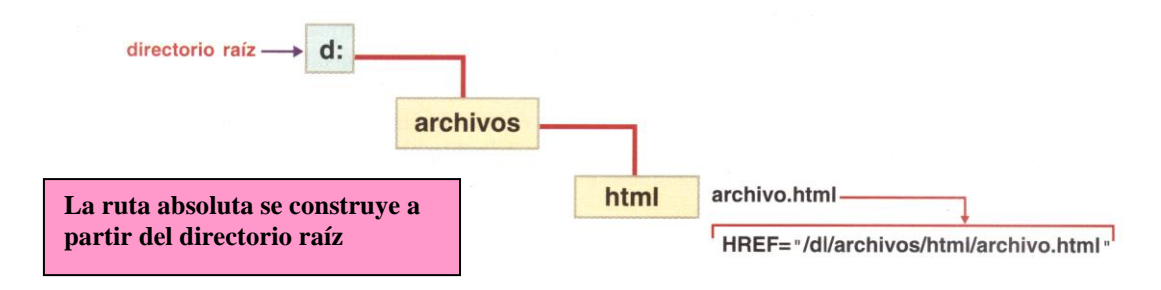

**Fig. 6.6.** Ruta absoluta

Para establecer vínculos entre páginas, por lo general se deben usar rutas relativas en lugar de rutas absolutas.

Si, por ejemplo, se especifican los vínculos con rutas absolutas, y después se cambian de lugar los documentos en el disco, o cambia el nombre a cualquier directorio que intervenga en esa ruta, todos los vínculos se romperán y tendrá que reparar cada uno de ellos. Por el contrario, si se especifican los vínculos con rutas relativas, podrá cambiar de lugar sus páginas en el disco, e incluso pasarlas a otro sistema, sin que por ello se afecten los vínculos establecidos. La ventaja de la ruta relativa radica en que se construye con base en el directorio actual, permitiendo reubicar los documentos.

# **6.1.6.URL**

La mayoría de los URLs tienen tres partes: el protocolo, el nombre del host y el directorio (el cual podría incluir el nombre del archivo). Por ejemplo:
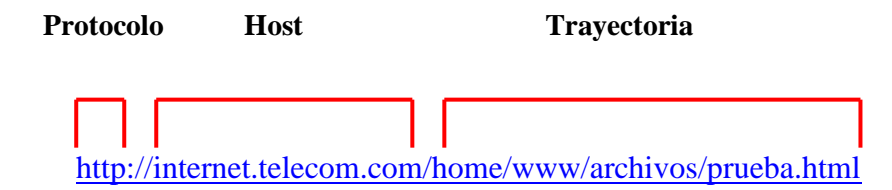

El **protocolo** es el conjunto de normas que utiliza el navegador para obtener el archivo. Si el navegador utiliza el protocolo HTTP para acceder al archivo, emplearemos en el URL la palabra http en la parte del protocolo. Si el navegador utiliza el protocolo FTP, la palabra empleada en el URL debe ser ftp. El protocolo debe coincidir con el servidor de información que se utilice en el momento.

El nombre del **host** es el nombre del sistema de Internet en donde está almacenada la información, como por ejemplo internet.telecom.com. Debido a que un mismo host puede brindar diferentes tipos de servicio, el URL puede contener diferentes tipos de protocolo. Por ejemplo, los siguientes URLs:

http://nombre\_host

ftp://nombre\_host

hacen referencia a dos servidores de información diferentes brindados por la misma máquina host. Para cada uno de los casos, el navegador empleará métodos diferentes para conectarse con el servidor. Con el primer URL tendrá acceso a los servicios brindados por el servidor de información http (transferencia de documentos HTML), y con el segundo URL, utilizará ftp (transferencia de archivos) dçsde o hacia el servidor.

Por último, la trayectoria contiene información sobre la ubicación del archivo o características relacionadas con el host.

#### **6.1.6.1. Caracteres especiales en los URLs**

Los caracteres especiales que pueden incluirse en el URL son los dígitos numéricos (0- 9), el símbolo \$, el guión (-), el subrayado (.j, el punto (.), el más (+), y en general los caracteres que no sean letras mayúsculas o minúsculas.

Para insertar dentro del URL caracteres especiales, debe reemplazarlos con su código de escape correspondiente, los cuales se generan con el signo de porcentaje (%) seguido por la clave hexadecimal del carácter (superconjunto del ASCII estándar). Por ejemplo, el espacio se representa con la secuencia %20, el signo de interrogación con %3f, y la diagonal con %2f. Para ilustrar el uso de los códigos de escape, observemos un URL en el cual aparecen espacios:

http://host.com/Todos mis archivos/archivo.html

Si encierra este URL entre comillas y lo asigna a un atributo HREF, la mayoría de navegadores podrán interpretarlo correctamente y activar el vínculo sin problema. Sin embargo, los espacios se consideran caracteres especiales en los URLs, y algunos navegadores podrían tener dificultades para reconocer adecuadamente este vínculo. La solución para brindar la máxima compatibilidad consiste en reemplazar el espacio con la secuencia de escape %20, como se aprecia a continuación:

http://host.com/Todos%20mis%2oarchivos/ archivo.html

En general, usted debería utilizar únicamente caracteres alfanuméricos en sus URLs, evitando con ello problemas de compatibilidad. Adicionalmente, es conveniente emplear nombres cortos para los directorios y archivos del sistema.

### **6.1.6.2. Tipos de URLs**

A continuación se explican algunos de los URLs más empleados en Internet, y se consideran aspectos que deben tomarse en cuenta para mejorar el uso de cada protocolo.

#### **URLs para HTTP**

HTTP significa Protocolo de Transferencia de Hipertexto. Los servidores Web envían páginas HTML a través de la red usando las reglas definidas en este protocolo. Para utilizar este protocolo en un navegador, debe escribir el URL adecuado en el campo Dirección. Los URLs de HTTP se ajustan al estilo que se aprecia en la figura 6.7.

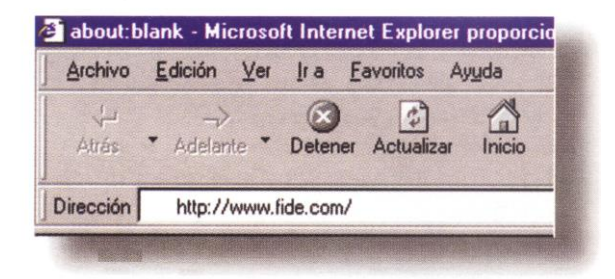

**Fig.6.7.** URL de tipo HTTP

Cuando el símbolo final en un URL es una diagonal, se considera que su última parte es el nombre de un directorio. En este caso, el servidor HTTP obtiene la página a transferir usando una página predeterminada, usualmente index.html. Por lo anterior, es una buena idea llamar index.html a la página base en el directorio que contiene los

documentos Web.

Usted puede especificar directamente el nombre de un archivo como parte final del URL, de modo que este será el archivo cargado desde el servidor. En el URL http://www.fide.com (sin incluir una diagonal al final) la mayoría de servidores Web supondrán que la última parte se trata de un directorio, y apuntarán el URL hacia el archivo predeterminado.

#### **URLs de tipo FTP**

Algunas computadoras conectadas a Internet funcionan como bibliotecas electrónicas. Cada una de estas bibliotecas le permite extraer (bajar) archivos de texto, gráficos, aplicaciones y herramientas de software que podrá utilizar sin ninguna dificultad en su computadora. Bajo ciertas restricciones, usted puede enviar (subir) sus propios archivos (incluyendo páginas HTML) para que sean catalogados y almacenados en las bibliotecas que ofrecen este servicio. De esta manera, sus trabajos serán conocidos por otras personas que visiten Internet.

Las computadoras que permiten a los usuarios de Internet copiar y utilizar los archivos que poseen, reciben el nombre de Servidores FTP. Estos archivos se encuentran organizados en directorios de acceso público, para facilitar su consulta por parte de los usuarios.

Los servidores FTP utilizan el Protocolo FTP para la transferencia de archivos.

El protocolo FTP es un conjunto de reglas mediante el cual un sistema puede conectarse con una computadora remota, examinar los directorios y archivos públicos disponibles en esa computadora, y luego enviar esos archivos a la máquina que realiza la conexión.

La transferencia de archivos entre computadoras requiere la presencia de dos elementos: un programa cliente FTP y un programa servidor de FTP. El cliente FTP es el programa que realiza la conexión, y se encuentra, normalmente, en la computadora del usuario. El servidor de FTP es el programa contenido en un servidor Internet, el cual almacena miles de archivos para compartir con los clientes. En este sentido, un servidor de FTP es similar a una biblioteca de archivos en línea.

Un cliente FTP puede recibir archivos del servidor de FTP y, menos frecuentemente, enviar archivos al servidor de FTP.

Existen muchos clientes FTP para la transferencia de archivos en Internet. El sistema operativo Windows incluye un cliente FTP (como se verá un poco más adelante), aunque también puede emplear un navegador para realizar la función de transferencia de archivos. Aparte de esto, existen muchos programas creados específicamente para servir como clientes FTP. Uno de los clientes FTP más populares es WS\_FTP; este programa puede bajarse directamente desde http:// www.ipswitch.com.

### **Tipos comunes de archivos y sus extensiones**

Los archivos que pueden transferirse mediante FTP abarcan todas las categorías conocidas, como programas, texto, sonido o imágenes. Es bastante común que estos archivos estén comprimidos, de modo que al trasmitirlos por la red se consuma el menor tiempo posible. Una vez recibido, el archivo debe descomprimirse con alguno de los programas destinados para ello. Un buen programa de descompresión es WinZip, el cual puede encontrarse en la red en [http://www.winzip.com.](http://www.winzip.com/)

La siguiente tabla presenta varios formatos de archivo con sus correspondientes extensiones en el sistema operativo Windows.

| <b>Formato</b>     | <b>Extensión</b> |
|--------------------|------------------|
| <b>HTML</b>        | .html, .htm      |
| <b>Texto ASCII</b> | .txt             |
| PostScript         | .ps              |
| <b>GIF</b>         | .gif             |
| <b>JEPG</b>        | .jpeg, .jpg      |
| Audio AU           | .au              |
| Audio WAV          | .wav             |
| <b>Audio MPEG</b>  | .mp2             |
| Video MPEG         | .mpeg, .mpg      |
| VideoQuickTime     | .mov             |
| Video AVI          | .avi             |

**Tabla 6.1.** Formato de archivos con sus extensiones en Windows

A pesar de la diversidad mostrada, el protocolo FTP sólo transmite, en realidad, dos tipos de información: archivos de texto y archivos binarios.

Un archivo de texto (o ASCII) contiene los caracteres y símbolos presentes en un documento de naturaleza textual, como una carta o la página de un libro. Sin embargo, dependiendo del sistema operativo que reciba el documento, el archivo incluirá diferentes caracteres para representar los saltos de línea y el final del texto. Debido a esta incompatibilidad entre sistemas operativos, un servidor FTP debe conocer cuales de los archivos son de tipo texto, para proceder a realizar la conversión del documento cuando corresponda.

Un archivo binario es cualquier otro tipo de archivo diferente del archivo de texto (imagen, sonido, programa ejecutable, etcétera), y se caracteriza porque debe ser transmitido (o recibido) sin realizar ninguna conversión sobre él.

No todos los servidores FTP permiten a los usuarios de Internet el libre acceso, los que lo permiten reciben el nombre de servidores FTP anónimo. Un servidor FTP anónimo recibe este nombre debido a que, en el momento de realizar la conexión, el usuario debe identificarse (login) con la palabra anonymous. Adicionalmente, debe emplear como contraseña (password) su dirección de correo electrónico.

Si el servidor al que desea conectarse no es un servidor FTP anónimo, debe introducir un nombre de usuario y una palabra clave antes de poder acceder a la información contenida en el servidor. El nombre de usuario y la palabra clave deben ser solicitados al administrador de la computadora remota.

Los sitios FTP anónimos no gozan, necesariamente, de un acceso ilimitado. Dependiendo de la zona geográfica, de la hora del día o de la naturaleza del archivo, el servidor puede impedirle descargar el archivo deseado.

Con independencia de si el servidor es anónimo o no, su funcionamiento es el mismo conexió de realizada la conexión.

#### **6.1.7. Organización e instalación de los archivos HTML**

Para publicar nuestras páginas en la Web debemos transferir primero los archivos, html, gif, jpg, al ordenador de nuestro proveedor. Este servicio podría no ser gratuito, por lo que debe consultar con el administrador del sistema o de la red.

Debe utilizar un cliente FTP para transferir los documentos contenidos en la presentación Web.

Antes de iniciar la transferencia de archivos, es importante que organice cuidadosamente sus documentos. De esta manera, evitará la perdida de archivos, o la ruptura incontrolada de hipervínculos.

### **6.1.7.1. Transferencia de archivos entre sistemas**

Vamos a mostrarle como utilizar el cliente WS\_FTP para transferir una página HTML al servidor FTP (no olvide que debe estar conectado a Internet). Pulse en el botón Inicio del escritorio de Windows, elija seguidamente Programas, y busque en el menú la

entrada para el cliente FTP, posiblemente WS\_FTPcopia. En el menú que se deriva de esta opción, podrá pulsar sobre el programa WS\_FTP95 LE. Aparece el cuadro de diálogo que se ve en la figura 6.8.

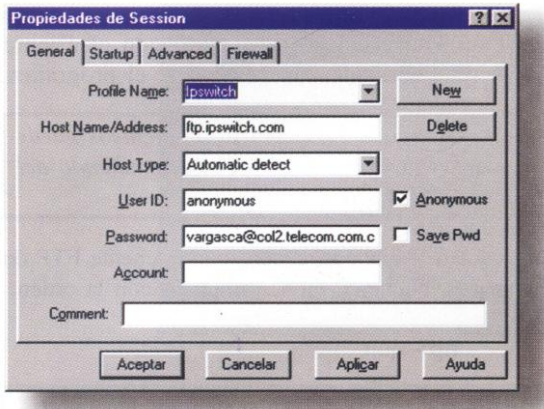

**Fig. 6.8.** El cliente WS\_FTP LE

En esta pantalla se introduce la información del servidor. Si usted pulsa sobre la casilla Profile Name, verá un listado de los servidores anónimos más utilizados en Internet. Silo quiere, puede elegir uno de ellos, y realizar acciones de transferencia de archivos pulsando sobre los botones de orden de la interfaz gráfica.

Para crear una nueva entrada en la casilla Profile Name (lo cual habilitará el acceso a un servidor diferente a los contenidos en la lista inicial), debe pulsar sobre el botón New; a continuación, debe introducir los datos que le son requeridos.

En primer lugar, escriba en la casilla Profile Name un nombre para el servidor (una palabra que le permita reconocerlo fácilmente dentro del listado de servidores). A continuación, introduzca en la casilla Host Name la dirección FTP del proveedor (este dato, al igual que los siguientes, se los debe comunicar el administrador del servidor remoto). En Host Type dejamos el valor por defecto, "automatic detect".

En la casilla User ID escribimos nuestro nombre de usuario y hacemos lo propio con Password. Por último, pulsamos en la casilla Save Password, de modo que no nos pida este dato la próxima vez que nos conectemos. Finalmente, pulsamos el botón Aceptar.

En la figura 6.9 podemos apreciar la información utilizada con un servidor FTP particular.

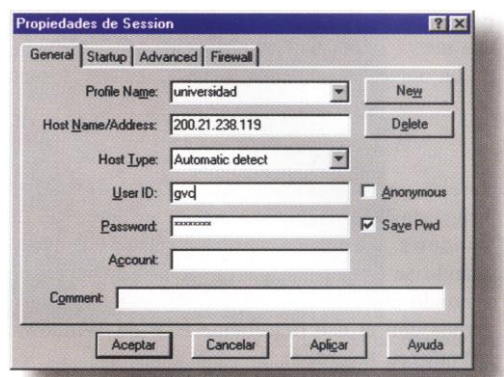

**Fig. 6.9.** Conexión aun servidor FTP usando WS\_FTP

Cuando se inicia la sesión con el cliente WS\_FTP LE se puede ver en la parte izquierda de la pantalla una caja de diálogo en donde se presentan los archivos que tenemos en nuestra computadora. En la caja de diálogo de la parte derecha observamos los archivos que están alojados en la computadora remota (proveedor). En la figura 6.10 se aprecia una sesión de FTP con el servidor anónimo [ftp.microsoft.com.](ftp://ftp.microsoft.com/)

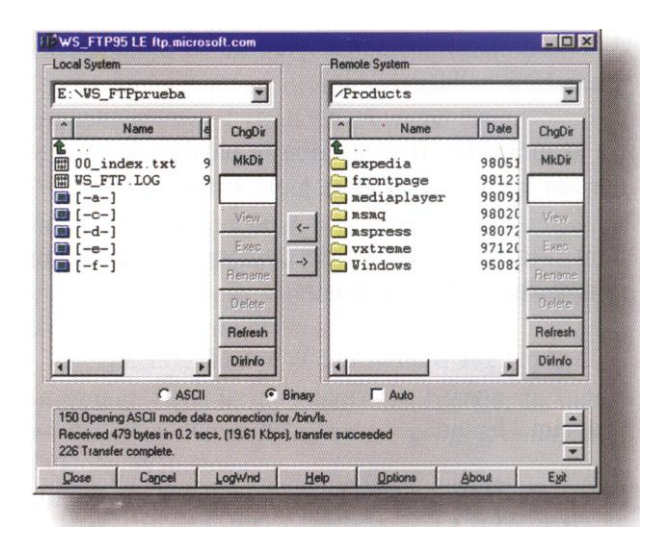

**Fig. 6.10.** Sesión de FTP usando WS\_FTP

Transferir un archivo desde nuestra computadora hasta la del proveedor es muy sencillo. Seleccionamos el archivo y hacemos click con el puntero del ratón en la flecha que señala hacia la derecha; en unos segundos, el archivo será transferido al ordenador remoto. El directorio del servidor que se encuentre seleccionado en la caja de diálogo de la derecha recibirá el archivo.

Puede apreciarse la simplicidad del método si lo comparamos con el proceso descrito en párrafos anteriores.

Continuando con el tema de la publicación de la página HTML, el primer paso consiste en consultar con el administrador del servidor para conocer los requisitos que debe cumplir, antes de que pueda publicar su página en la Web.

Es probable que deba crear (con MkDir) un directorio en el servidor a partir de su directorio raíz. En este directorio usted almacenará el conjunto de documentos HTML, al igual que los archivos de soporte (imágenes). Se observa, en la parte derecha, el directorio www creado a partir del directorio raíz, listo para recibir la información proveniente de la computadora cliente. El nombre que debe dar a este directorio le será comunicado por el administrador de la red.

La primera página de su publicación, es decir, la portada a través de la cual se tiene acceso a los restantes documentos, tiene un nombre predefinido. Utilice index.html (o index.htm), como se observa en la figura 6.11.

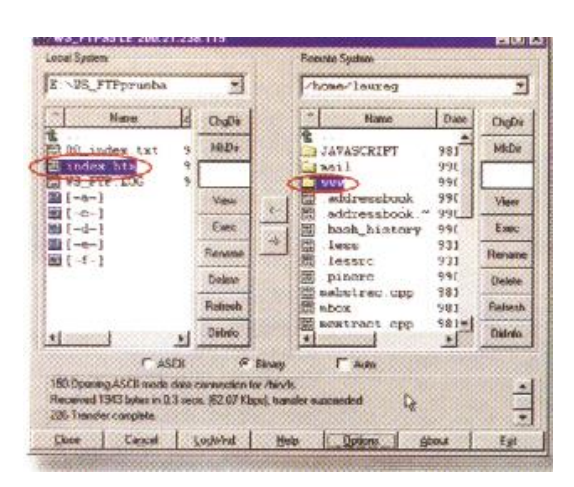

**Fig. 6.11.** El directorio base para las páginas Web

Como resultado del proceso realizado, tenemos publicada nuestra página en un servidor de la red. Usted puede visitar la página usando el navegador, tal y como se aprecia en la figura 6.11. Observe la sintaxis empleada al escribir la dirección de la página (http://linux.utp.edu.co/Aaurag/index.htm, en lugar de: http://linux.utp.edu.co/ home/laurag/www/index.htm).

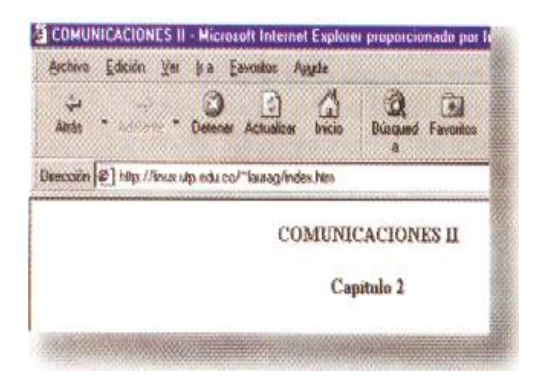

**Fig. 6.12.** Consultando la página Web

Si no tiene acceso a un servidor de Web, puede recurrir a uno de los servidores gratuitos que están a disposición de los usuarios. Un ejemplo de este tipo de servidor es geocities (figura 6.13).

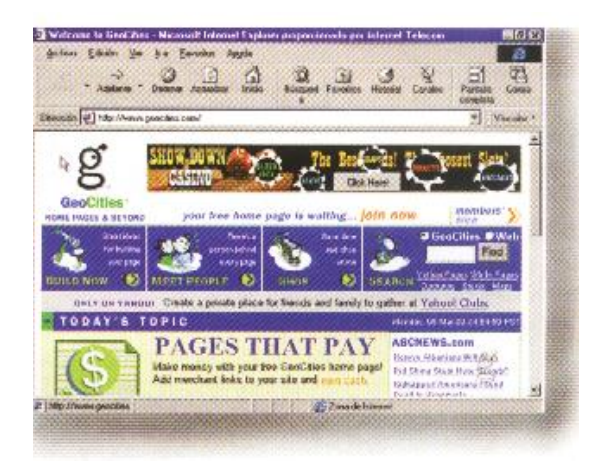

**Fig. 6.13.** Geocities

La publicación de la página se obtiene, siguiendo en orden, las indicaciones que nos va dando este programa. En la figura 6.14 se aprecia la página HTML a partir de donde podemos continuar el proceso.

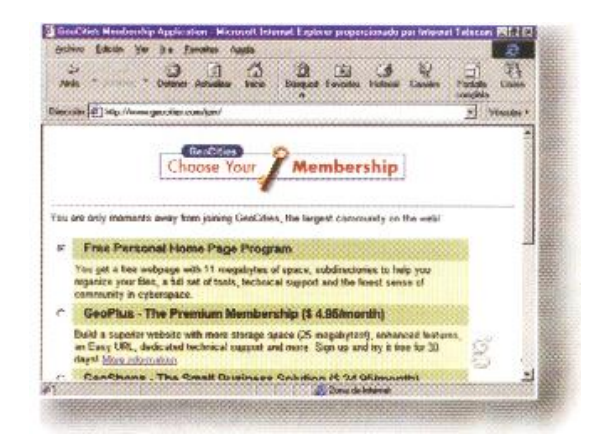

**Fig. 6 .14.** Publicación de la página en Geocities

### **6.2. Puesta en marcha con Microsoft Front Page**

#### **6.2.1. Conceptos básicos de la publicación de un Web**

No hay nada mágico en el proceso de publicación de un sitio Web, aunque con FrontPage 2000 así lo parezca. Un sitio Web será accesible al público siempre y cuando sus archivos estén guardados en un directorio de acceso general, en una computadora que esté conectada a Internet y que tenga instalado el software de un servidor Web (un servidor HTTP). Se podrá acceder al sitio Web incluso si éste carece de una página inicial. Para el servidor, la página inicial es simplemente la página que se carga de manera predeterminada cuando un usuario escribe en su navegador el URL del directorio raíz del Web. Los usuarios solamente tendrán que saber los nombres de archivo de los documentos que quiere que vean. Si el software de su servidor está configurado para admitir listados de directorios, los usuarios podrán seleccionar el archivo que prefieran en este listado.

La parte más complicada de la publicación de un Web se encuentra en los temas de la escritura de scripts (secuencias de comandos), las funciones especiales proporcionadas por cada servidor y los hipervínculos. En primer lugar el servidor ha de ser capaz de

gestionar scripts y funciones especiales: Internet Information Server 4.0, por ejemplo, gestiona páginas Active Server, pero no las versiones anteriores de este programa, como tampoco la mayoría de los paquetes servidores. Si está utilizando una versión antigua de los servidores Netscape, Apache o Microsoft, no podrá utilizar applets Java o scripts de JavaScript, como tampoco va a poder utilizar HTML dinámico u hojas de estilo en cascada a menos que utilice las versiones más recientes de los paquetes servidores. Lo primero que hay que saber antes de publicar un Web es qué es capaz de hacer exactamente el servidor.

Obviamente, para la mayoría de los usuarios, las características de los servidores estarán absolutamente fuera de su control. El servicio que tenga contratado para albergar el sitio Web, o la organización a la que pertenezca, serán los que determinarán qué servidor y qué versión de ese servidor se van a utilizar. En el caso de los servicios que contrate para albergar su sitio, puede estar seguro que el servidor se va a actualizar con bastante rapidez, ya que estos servicios tienen que ser competitivos para poder sobrevivir en el mercado. No ocurre lo mismo con las empresas, no solamente por la necesidad de adaptarse a la política de cada empresa, sino también por la necesidad que tienen de mantener una seguridad y una fiabilidad muy estrictas. Con esto no intentamos decir que los servicios que albergan sitios Web no se preocupen de estos temas; sí que lo hacen, obviamente, pero su situación es muy diferente, porque su negocio gira en torno al albergue de sitios Web.

Otro de los temas importantes relativos a la publicación de sitios Web, los hipervínculos, es complejo por la necesidad que hay de controlar todas las referencias de los hipervínculos en el Web. Todas las personas que hayan construido un Web

partiendo de cero, sabrán lo difícil que es estar seguro de que todos los vínculos de una página apuntan a las ubicaciones correctas. Obviamente, no se puede hacer mucho con los vínculos que apuntan a sitios Web externos, aparte de realizar una comprobación periódica y, quizá, ponerse en contacto con el administrador Web del sitio externo al que está conectado el hipervínculo, en caso de que surja algún problema También queda siempre la alternativa de incluir en la página una nota de descargo de responsabilidades en la que se informe a los visitantes de que su sitio Web no tiene ningún control sobre lo que ocurra en los sitios Web de otras empresas. Sin embargo, si uno de los vínculos que apuntan a un archivo que se encuentra en el interior de su Web no funciona, su credibilidad sufrirá un duro revés.

En realidad, queda otro tema importante por comentar sobre la publicación de sitios Web: el momento de hacer público el sitio Web. Aunque hubo un tiempo en que la señal «En construcción» servía para advertir a todos los usuarios de que el sitio Web todavía no estaba acabado, ahora esa señal se ha convertido en una especie de tabú. Todo el mundo sabe que todos los sitios Web están continuamente en proceso de construcción, por lo que resulta superfluo decírselo a los usuarios. En segundo lugar, no es muy profesional mostrar un trabajo inacabado y dar así la impresión de que no tiene mucho que ofrecer. Para pedir a la gente que vuelva a visitar el Web pronto, es necesario tener algo que ofrecerles que les sea absolutamente necesario.

Las características de publicación de sitios Web de FrontPage se han diseñado con el fin de solucionar todos los problemas que se asocian normalmente a la inauguración del Web y los aspectos técnicos. Concretamente, FrontPage ofrece lo siguiente:

La capacidad para desarrollar un Web en el disco duro de su computadora en un

servidor de escala (es decir, un servidor Web que no sea público) y transferirlo, cuando ya esté terminado, a un servidor público.

- La posibilidad de publicar todos los documentos globalmente o seleccionar sólo algunos que se quieran publicar, dejando otros para agregarlos al Web más adelante.
- $\triangleright$  La posibilidad de cambiar automáticamente los hipervínculos internos para que reflejen ubicaciones nuevas en el servidor público.
- Compatibilidad absoluta con las extensiones de FrontPage si éstas están instaladas en el servidor público; aunque, si no lo están, se seguirán manteniendo todas las características avanzadas del Web que sea posible.

#### CONSEJO

FrontPage puede modificar los hipervínculos para garantizar que sean compatibles con las nuevas rutas de archivo una vez que éstos se encuentren en el servidor, pero no puede hacer nada en absoluto en lo relativo a los vínculos que ya fueran incorrectos antes de publicar el Web. En resumidas cuentas, realice todas las comprobaciones que pueda en el Web para asegurarse de que los vínculos funcionan correctamente a nivel local antes de comenzar el proceso de publicación.

### **6.2.2. HTTP y FTP**

Las características de publicación de sitios Web de FrontPage 2000 son compatibles con los dos protocolos más importantes que se utilizan para cargar información en Internet: HTTP y FTP H'ITP significa Protocolo de Transferencia de Hipertexto (Hypertext Transfer Protocol), mientras que FTP significa Protocolo de Transferencia de Archivos (File Transfer Protocol). Utilizará uno u otro, dependiendo del tipo de Web que esté creando, así como de las características del servidor en el que vaya a publicarlo.

HTFP es el protocolo que hace posible la existencia de la World Wide Web. Permite la interacción entre el programa cliente del usuario (por ejemplo, el navegador) y el programa del servidor Web en donde están guardados los archivos. Durante una interacción normal de este tipo, el protocolo HTTP traduce los clics del ratón del usuario a peticiones, las envía a la máquina del servidor y se encarga de que los datos solicitados sean enviados al usuario. Aunque lo que se suele solicitar son datos que han de ser enviados desde el servidor al cliente, el protocolo HTTP también puede gestionar datos en sentido inverso, es decir, desde el cliente al servidor. Dicho de otro modo, los usuarios utilizan fundamentalmente el protocolo HTFP para descargar datos, pero también lo pueden utilizar para cargarlos.

El protocolo FTP es uno de los más antiguos de Internet, superando al protocolo HTTP en casi 20 años. Este protocolo se solía utilizar fundamentalmente para transferir archivos de una máquina Internet a otra, y siguió siendo así hasta la aparición del protocolo HTTP. Incluso en la actualidad, este protocolo se sigue utilizando para cargar y descargar elementos en Internet y continúa siendo el protocolo que más se utiliza para descargar archivos de gran tamaño desde los sitios Web. Aun siendo posible descargar archivos utilizando HTTP, muchos sitios Web ofrecen la posibilidad de utilizar FTP. La razón es muy simple: el protocolo FTP es bastante más rápido que el HTTP. Por alguna razón, el programa de cliente FTP (que es gratuito o de libre distribución) casi siempre realiza la transferencia FTP a mucha más velocidad que los navegadores.

Si descarga un archivo utilizando el protocolo HTTP con una conexión de módem a 56 kbps, tendrá mucha suerte si consigue una velocidad de 56 kbps. Pero, si descarga ese mismo archivo utilizando el protocolo FTP con el navegador Web, debería triplicar o

incluso cuadruplicar esa velocidad. Si hiciera esta transferencia FTP utilizando un programa FTP específico, alcanzaría velocidades de 30 kbps o superiores, e incluso a veces de 40 ó 50 kbps.

FrontPage admite ambos protocolos para la publicación de sitios Web. El uso que debería dar a estos protocolos en FrontPage es el siguiente:

1. Utilice HTTP si su servidor tiene instaladas las extensiones de servidor de FrontPage.

2. Utilice FTP si su servidor no tiene instaladas las extensiones de servidor de FrontPage.

Gracias a las extensiones de servidor, es mucho más sencillo realizar las cargas utilizando el protocolo HTTP y, además, existe la posibilidad de publicar el sitio utilizando la seguridad que proporciona la capa de conexión SSL (el protocolo HTTPS). No obstante, no es necesario utilizar el protocolo HTTP para publicar el Web en un servidor con las extensiones de FrontPage; puede utilizar perfectamente el protocolo FTP si así lo desea. Sin embargo, no podrá utilizar HTTP para publicar el Web en un servidor que no tenga instaladas las extensiones.

#### **6.2.3. El cuadro de diálogo Publicar Web**

En caso de que tenga un Web que quiera publicar en el servidor, seleccione la opción Publicar Web en el menú Archivo. Al hacerlo, se abrirá el cuadro de diálogo Publicar Web, que se puede ampliar haciendo clic en el botón Opciones. Si hace clic este botón, se le presentará el cuadro de diálogo completo que se muestra en la figura 6.15.

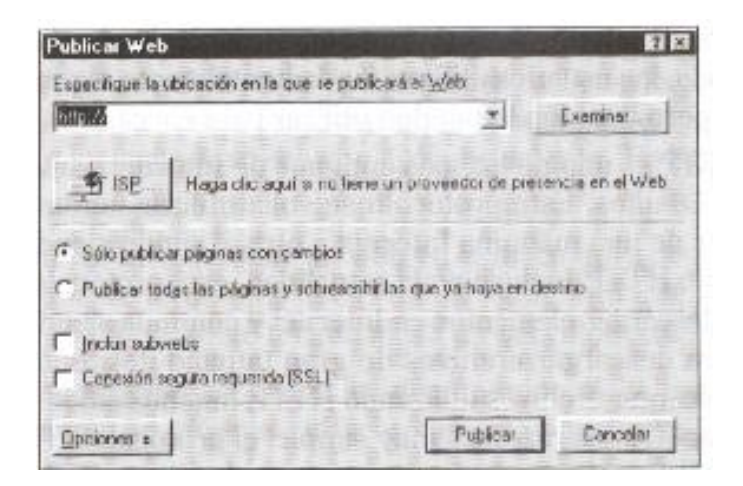

**Fig. 6.15.** El cuadro de diálogo Publicar Web dispone de un botón que lleva la etiqueta ISP, que perm acceder a una lista de los proveedores de presencia en la Web que admiten las extensiones FrontPage y que poseen vínculos con el sitio Web de Microsoft.

El elemento más importante de este cuadro de diálogo es el campo de la ubicación, denominado formalmente Especifique la ubicación en la que se publicará el Web. Aquí se puede determinar una dirección HTTP, una dirección FTP o una ubicación en el disco duro local o de una computadora en red.

### **Utilización del protocolo HTTP para la publicación**

En el momento en el que se abra este cuadro de diálogo, en el campo de la ubicación solamente habrá escrito http://. Si quiere publicar el Web en una ubicación http, basta con escribir el resto de la dirección y hacer clic en el botón Publicar. Al hacerlo, Front Page comenzará automáticamente el proceso de transferencia.

### PRECAUCIÓN

FrontPage publicará el directorio Web que se especifique. Si solamente especificase el nombre del dominio, como, por ejemplo, http. IIv~,~tw.miempresa.oom, lo que haría básicamente es sobrescribir el Web raíz en ese servidor. No se preocupe, porque FrontPage presentará una serie de cuadros de diálogo de advertencia para evitar que esto ocurra, pero lo mejor sería especificar el directorio Web exacto.

Si intentase publicar el Web en un directorio Web que ya existe, FrontPage le advertiría de que se encuentra a punto de sobrescribir un archivo con el mismo nombre que el que se está cargando en esos momentos. En tal caso, FrontPage le preguntará si desea sobrescribirlo, informándole de cuál es el nombre del archivo, el directorio Web en el que va a tener lugar la sobreescritura y la fecha en la que el archivo original fue modificado por última vez, junto con el nombre de usuario de la persona que lo modificó. Si hace clic en No, el proceso de publicación quedará detenido, sin que se haya transferido ningún archivo. Por el contrario, si hace clic en Sí (o en Sí a todo), el archivo será sustituido.

FrontPage también se encargará de avisarle si está a punto de sustituir la estructura de navegación existente. Si hace clic en el botón Sí, aparecerá un cuadro de diálogo en el que se le ofrecerán tres opciones. La primera sería la de no cambiar la estructura de navegación del Web de destino, de forma que los archivos quedarían publicados, pero dejando intacta la estructura de navegación ya existente. La segunda opción sería la de sustituir la estructura de navegación en el Web de destino, con lo que haría exactamente eso mismo. La tercera y última opción sería dejar que FrontPage combine los cambios, con lo que la estructura de navegación quedaría sustituida, pero

solamente se sustituirían los archivos modificados por otro autor si el archivo que se está cargando es más reciente que el archivo ya existente.

En ocasiones, en lugar de sobreescribir un Web ya existente, lo que querrá hacer es publicar el Web en otra ubicación. Para hacerlo, escriba el nombre de la carpeta que quiere que actúe como nueva ubicación. Por ejemplo, si quisiera publicar el Web de su departamento de ventas como subWeb del Web raíz, puede que quiera que se guarde en un directorio denominado Ventas. Para que así sea, escribiría http://www. miempresa.com/ventas. En tal caso, FrontPage crearía este nuevo directorio y guardaría el Web en su interior.

#### **Utilización del protocolo FTP para publicar sitios Web**

Para publicar un Web en un servidor que no tenga instaladas las extensiones de servidor de FrontPage, hay que utilizar el protocolo FTP. Para hacerlo, cambie la dirección http: //www.miempresa.com/directorio que hay en el campo de ubicación por ftp://miempresa.com/directorio, sustituyendo estos nombres por los nombres reales de la empresa. También es posible acceder a sitios FTP utilizando direcciones FTP en el cuadro de diálogo estándar Guardar/Abrir de Windows.

Si está publicando el sitio Web utilizando el protocolo FTP y hay archivos cuyo contenido necesita las extensiones de servidor de FrontPage, se encontrará con el cuadro de dialogo Componentes de publicación de FrontPage. En este cuadro se enumerarán todos los archivos cuyo contenido requiere las extensiones y se le pedirá que elija entre Continuar o Cancelar. Si elige Continuar, el Web continuará su proceso de carga.

#### **Las opciones del cuadro de diálogo**

En este cuadro de diálogo hay unas cuantas opciones importantes que hay que analizar:

 $\triangleright$  Sólo publicar páginas con cambios (con HTTPy FTP)

Esta opción se encarga de indicar a FrontPage que cargue solamente aquellos archivos que hayan cambiado desde la última vez que se cargó el Web, es decir, aquellos archivos que dispongan de nuevas fechas y horas de modificación. No hay ninguna razón por la que no se deba utilizar esta opción, ya que cargar todas las páginas, hayan sido modificadas o no, llevaría tiempo innecesario. De hecho, el cargar todos los archivos puede ser nefasto porque, por ejemplo, si se carga de nuevo una página de resultados de formulario, se borrarían todos los datos guardados en la página de resultados de formulario ya existente. Utilice esta opción siempre, porque, entre otras cosas, le permitirá mantener fácilmente actualizado su sitio.

 $\triangleright$  Publicar todas las páginas y sobrescribir las que ya haya en destino (( HTTP y FTP) Esta opción realiza la acción contraria a la anterior. Se encargará de indicar a FrontPage que cargue todas las páginas en el sitio Web de destino sobrescribiendo automáticamente todos los archivos que tengan nombres idénticos. Utilice esta opción sólo cuando esté totalmente seguro de que quiere hacer. Puede resultar de utilidad para reparar una página existente, por poner un ejemplo.

#### $\triangleright$  Incluir subWebs (con H'ITP y FTP)

FrontPage carga solamente, de manera predeterminada, el Web que esté seleccionado en ese momento. Active esta opción si también quiere cargar los subWebs de ese sitio Web. Hágalo con precaución, no obstante, porque la posibilidad de dañar los datos existentes se incrementará si el sitio tiene vario niveles de subWebs. FrontPage emitirá un mensaje de advertencia cada vez que vaya a sobrescribir un subWeb. Obviamente, si selecciona tanto la opción Publicar todas las páginas como la de incluir subWebs, lo que estará haciendo básicamente es permitir que Front Page haga lo que quiera con un parte bastante importante de su sitio Web.

#### Conexión segura requerida (solamente con HTTP)

Si su servidor Web admite la capa de conectores seguros o SSL (Secure Sockets Layer), que es un sistema de conexión mucho más seguro que el sistema basado en nombre de usuario y contraseña que suelen utilizar los servidores, puede especificar este tipo de conexión. FrontPage garantizará que su computadora y la remota sigan los procedimientos necesarios para realizar la conexión y, si es necesario, denegará la conexión.

# **CAPITULO VII**

# **MARCO ADMINISTRATIVO**

# **7.1. Cronograma de actividades**

# **7.2.Presupuesto**

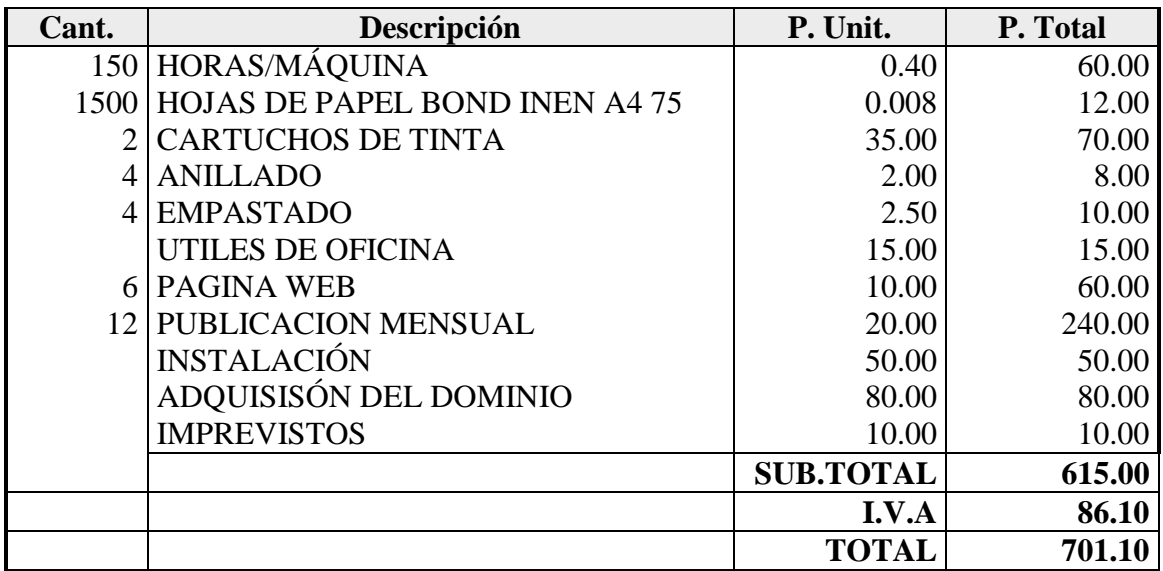

# **CAPITULO VIII**

# **CONCLUSIONES Y RECOMENDACIONES**

## **8.1 Conclusiones:**

- Los programas de FRONT PAGE nos presentan una variedad de ventajas en lo que se efiere a la manipulación de códigos y programas que se encargan de dicha pagina.
- El análisis y desarrollo paquete es muy importante ya que se lo ayuda de estas herramientas no seria posible tal desarrollo.
- La utilización de este paquete ayudara a los usuarios su fácil manejo y tengan un mejor desenvolvimiento en la creación de paginas web.
- Este paquete tiene la facilidad de trabajar con las herramientas del paquete y con el código HTML al mismo tiempo.

# **8.2 Recomendaciones:**

 Cuando queremos trabajar con dos paginas al mismo tiempo no tenemos esa opción teniendo que acabar una y abrir la otra.

- Al rato de insertar una imagen GIF o JPG demos tener en cuenta la resolución de estas imágenes de acuerdo a la opción de pegar o rellenar estas suelen desproporcionarse.
- Cuando insertamos bastante texto debemos tener en cuenta la opción de justificar todo ya que en este paquete no lo encontramos.
- Cuando se está viendo la página en vista previa no se puede hacer modificaciones.
- Cuando un comando no nos da las facilidades podemos usar el código HTML.

# **BIBLIOGRAFÍA**

- CEKIT, Curso Prático de Pogramación en Computadores, Libro 3 Programación en Internet, Editorial Cekit S.A., Colombia, 1998.
- RANDALL NEIL, JONES DENNIS, Microsoft FrontPage 2000 Volumen I, Editorial Prentice Hall Iberia S.R.L., España, 2000.
- [www.yahoo.com.](http://www.yahoo.com/)
- [www.lawebdelprogramador.com](http://www.lawebdelprogramador.com/)
- [www.google.com](http://www.google.com/)
- [www.nestcape.com](http://www.nestcape.com/)

# **HOJA DE LEGALIZACIÓN DE FIRMAS**

**ELABORADO POR:**

Cbos. Gutiérrez Armando

\_\_\_\_\_\_\_\_\_\_\_\_\_\_\_\_\_\_\_\_\_\_\_\_\_\_\_\_\_\_\_\_

Cbos. López Pedro

\_\_\_\_\_\_\_\_\_\_\_\_\_\_\_\_\_\_\_\_\_\_\_\_\_\_\_\_\_\_\_\_

# **DIRECTOR DE LA ESCUELA DE TELEMÁTICA**

Ing. Eduardo Castillo

\_\_\_\_\_\_\_\_\_\_\_\_\_\_\_\_\_\_\_\_\_\_\_\_\_\_\_

Mayo. Tec. Avc.

Latacunga, 12 de diciembre del 2001